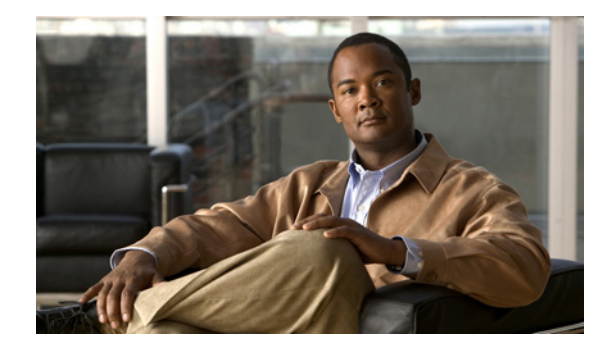

# **Release Notes for Cisco Prime Network Control System, Release 1.0.1.4**

#### **August 2011**

These release notes describe the requirements, features, limitations, restrictions (caveats), and related information for the Cisco Prime Network Control System, Release 1.0.1.4 which is a part of the Cisco Unified Network Solution. These release notes supplement the Cisco NCS documentation that is included with the product hardware and software release. The Cisco Prime Network Control System hereafter is referred to as *NCS.*

# **Contents**

These release notes contain the following sections:

- [Introduction, page 2](#page-1-0)
- **•** [Requirements, page 2](#page-1-1)
- **•** [Installing NCS Software, page 7](#page-6-0)
- [Migrating WCS to NCS, page 9](#page-8-0)
- **•** [Upgrading NCS 1.0 to NCS 1.0.1, page 11](#page-10-0)
- **•** [NCS Features, page 12](#page-11-1)
- [Important Notes, page 12](#page-11-0)
- **•** [Caveats, page 13](#page-12-0)
- **•** [Troubleshooting, page 35](#page-34-0)
- **•** [Related Documentation, page 35](#page-34-1)
- **•** [Obtaining Documentation and Submitting a Service Request, page 36](#page-35-0)

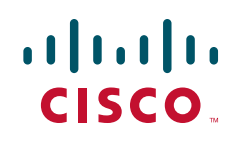

# <span id="page-1-0"></span>**Introduction**

NCS is the next generation network management platform for managing both wired and wireless access networks. NCS delivers converged user, access and Identity management, with complete visibility into endpoint connectivity regardless of the device, network, or location. NCS speeds up the troubleshooting of network problems related to client devices which is one of the most reported customer pain points. NCS also provides monitoring of identity security policy through integration with Cisco Identity Services Engine (ISE) to deliver visibility into compliance based on real-time contextual information from the network, users, and devices across the entire wired and wireless access network.

NCS is a scalable platform that meets the needs of small, mid-sized, and large-scale wired and wireless LANs across local, remote, national, and international locations. NCS gives IT managers immediate access to the tools they need, when they need them, so that they can more efficiently implement and maintain secure wireless LANs, monitor wired and wireless LANs, and view users and endpoints across both networks all from a centralized location.

Operational costs are significantly reduced through the platform's workflow-oriented, simplified, and intuitive user experience, as well as built-in tools that improve IT efficiency, lower IT training costs, and minimize IT staffing requirements, even as the network grows. Unlike overlay management tools, NCS incorporates the full breadth of management requirements from radio frequency, to controllers, switches, endpoints, and users on wired and wireless networks, and to mobility and identity services to deliver a scalable and unified platform.

Key benefits of NCS 1.0.1.4 include the following:

- **•** Ease of Use—Simple, intuitive user interface designed with focus on workflow management. It supports user-defined customization to display only the most relevant information.
- **•** Scalability—Manages complete lifecycle management of hundreds of Cisco wireless LAN controllers and 15,000 of Cisco Aironet lightweight access points from a centralized location. Additionally, NCS can also manage up to 5000 autonomous Cisco Aironet access points.
- **•** Wired Management—Comprehensive monitoring and troubleshooting support for maximum of 5000 Cisco Catalyst switches, which allows visibility into critical performance metrics for interfaces, ports, endpoints, users, and basic switch inventory.
- WLAN Lifecycle Management—Comprehensive wireless LAN lifecycle management includes a full range of planning, deployment, monitoring, troubleshooting, remediation, and optimization capabilities.
- Planning and deployment—Built-in planning and design tools simplify defining access point placement and coverage. Information from third-party site survey tools can be easily imported and integrated into NCS to aid in WLAN design and deployment. A broad array of integrated controller, access point, and command-line interface (CLI) configuration templates deliver quick and cost-effective deployment.
- **•** Delivery Modes—Delivered as a physical or a virtual appliance allowing deployment scalability to help customers meet various deployment models.

In addition to these, NCS 1.0.1.4 supports non-English characters and provides greater stability.

# <span id="page-1-1"></span>**Requirements**

This section contains the following topics:

- **•** [Supported Hardware, page 3](#page-2-0)
- **•** [Supported Browsers, page 4](#page-3-0)
- **•** [Supported Devices, page 5](#page-4-0)
- **•** [Supported Versions, page 6](#page-5-0)

### <span id="page-2-1"></span><span id="page-2-0"></span>**Supported Hardware**

NCS software is packaged with your physical appliance, or can be downloaded as an image for installation, or can be downloaded as a software image to run as a virtual appliance on a customer-supplied server. The NCS virtual appliance can be deployed on any of the platforms listed in [Table 1.](#page-2-1)

| <b>Hardware Platform</b>                                                          | <b>Configuration</b>                                                                                                    |  |  |
|-----------------------------------------------------------------------------------|----------------------------------------------------------------------------------------------------|--|--|
| Cisco Prime NCS High-End Appliance<br>(physical/virtual appliance)                | Supports up to 15000 Cisco Aironet<br>lightweight access points, 5000 autonomous<br>access points, 5000 switches and 1200 Cisco<br>wireless LAN controllers.            |  |  |
|                                                                                   | Processors: 8, at 2.93 GHz or better.<br>٠                                                                                                    |  |  |
|                                                                                   | Minimum RAM:16 GB.<br>$\bullet$                                                                                                    |  |  |
|                                                                                   | Minimum Hard disk space allocation: 400<br>GB.                                                                                                    |  |  |
| Cisco Prime NCS Standard Virtual Appliance                                        | Supports up to 7500 Cisco Aironet<br>$\bullet$<br>lightweight access points, 2500 autonomous<br>access points, 2500 Switches and 600 Cisco<br>wireless LAN controllers. |  |  |
|                                                                                   | Processors: 4, at 2.93 GHz or better.<br>٠                                                                                                    |  |  |
|                                                                                   | Minimum RAM: 12 GB.                                                                                                    |  |  |
|                                                                                   | Minimum Hard disk space allocation: 300<br>٠<br>GB.                                                                                                    |  |  |
| Cisco Prime NCS Low-End Virtual Appliance                                         | Supports up to 3000 Cisco Aironet<br>$\bullet$<br>lightweight access points, 1000 autonomous<br>access points, 1000 Switches and 240 Cisco<br>wireless LAN controllers. |  |  |
|                                                                                   | Processors: 2, at 2.93 GHz or better.<br>٠                                                                                                    |  |  |
|                                                                                   | Minimum RAM: 8 GB.<br>٠                                                                                                    |  |  |
|                                                                                   | Minimum Hard disk space allocation: 200<br>٠<br>GB.                                                                                                    |  |  |
| VMware ESX and ESXi Versions (Virtual<br>Appliance on a Customer-Supplied Server) | If deploying NCS as a virtual appliance on a<br>$\bullet$<br>customer-supplied server, one of the<br>following versions of VMware ESX or ESXi<br>may be used:           |  |  |
|                                                                                   | - VMware ESX or VMware ESXi version<br>4.0                                                                                                    |  |  |
|                                                                                   | VMware ESX or VMware ESXi version<br>4.1                                                                                                    |  |  |

*Table 1 Supported Hardware*

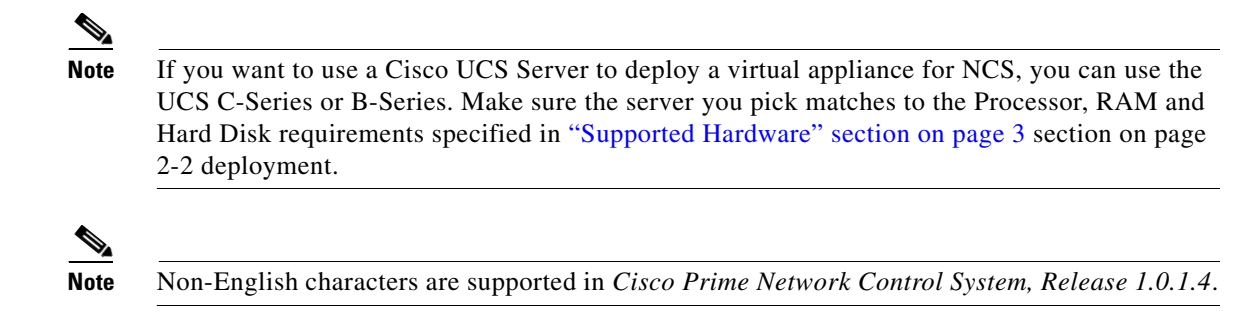

### <span id="page-3-0"></span>**Supported Browsers**

The NCS user interface requires Mozilla Firefox 3.6 or later and Internet Explorer 8.0 or later with the Chrome plugin releases or Google Chrome 12.0.742.x. Internet Explorer 6.0 is not supported. The client running the browser must have a minimum of 1 GB of RAM and a 2-GHz processor. The client device should not be running any CPU or memory-intensive applications.

# <span id="page-4-1"></span><span id="page-4-0"></span>**Supported Devices**

[Table 2](#page-4-1) lists the NCS supported devices for controller, access point images, Identity Services Engine (ISE), and mobility services engines (MSE).

| <b>Supported</b><br><b>Switches</b>                                                                                                    | <b>Supported</b><br><b>Controllers</b>                                                                                                    | <b>Supported</b><br><b>MSE</b><br>Devices <sup>1</sup> | <b>Supported</b><br><b>ISE Devices</b> | <b>Supported</b><br><b>Lightweight APs</b>                                                                                                    | <b>Supported</b><br><b>Autonomous APs</b>                                                                                                    |
|----------------------------------------------------------------------------------------------------|----------------------------------------------------------------------------------------------------|--------------------------------------------------------|----------------------------------------|----------------------------------------------------------------------------------------------------|----------------------------------------------------------------------------------------------------|
| Cisco Catalyst<br>2960, 2975<br>Switches<br>[IOS12.2(50)]<br>SE <sub>1</sub><br>Cisco Catalyst<br>3560 Switches<br>[IOS12.2(50)]<br>SE <sub>1</sub><br>Cisco Catalyst<br>3750 Switches<br>[IOS12.2(50)]<br>SE <sub>1</sub><br>Cisco Catalyst<br>4500 Switches<br>[IOS12.2(50)<br>SG <sub>1</sub><br>Cisco Catalyst<br>6500 Switches<br>[IOS12.2(33)]<br>SXI]. | Cisco 2100 Series<br>Cisco 2500 Series<br>Cisco 4400 Series<br>Cisco 5500 Series<br>Cisco Flex 7500<br><b>Series Wireless</b><br><b>LAN</b> Controllers<br>Cisco Catalyst<br>3750G Series<br>Integrated<br>Wireless LAN<br>Controllers<br>Cisco Catalyst<br>6500 Series<br><b>Wireless Services</b><br>Modules<br>(WiSM/WiSM2)<br>Cisco Wireless<br><b>LAN</b> Controller<br>Module on SRE<br>Cisco Wireless<br><b>LAN</b> Controller<br>Module (WLCM<br>and WLCM-E)<br>for Integrated<br>Services Routers; | Cisco MSE<br>3300 Series                               | Cisco ISE<br>3300 Series               | Cisco 600 Series,<br>Cisco 1000 AP,<br>Cisco 1040 AP,<br>Cisco 1100 AP,<br>Cisco 1130 AP,<br>Cisco $1140$ AP,<br>Cisco 1200 AP,<br>Cisco 1230 AP,<br>Cisco 1240 AP,<br>Cisco 1250 AP,<br>Cisco 1260 AP,<br>Cisco 1500 AP,<br>Cisco 1524 AP,<br>Cisco 3500i AP,<br>Cisco 3500e AP,<br>Cisco 3500p AP | Cisco 801 AP,<br>Cisco 1100 AP,<br>Cisco 1130 AP,<br>Cisco 1200 AP,<br>Cisco 1240 AP,<br>Cisco 1250 AP,<br>Cisco 1260 AP,<br>Cisco 1141 AP,<br>Cisco 1142 AP,<br>Cisco 1800 and<br>Cisco 800 ISR<br>Series.<br>Cisco Aironet<br>1310 and 1410<br><b>Bridges</b> |

*Table 2 Supported Device Matrix*

1. NCS does not support Cisco 2700 or 2710 Location Appliance.

# <span id="page-5-1"></span><span id="page-5-0"></span>**Supported Versions**

[Table 3](#page-5-1) lists the NCS supported versions of controller, access point images, Identity Services Engine (ISE), and mobility services engines (MSE).

|                    | <b>Supported</b><br><b>Controller</b>                                                                                                    | <b>Supported</b>                                                   | <b>Supported ISE</b> | <b>Supported switch</b>                            | <b>Operating System</b>                                                                                  |
|--------------------|----------------------------------------------------------------------------------------------------|--------------------------------------------------------------------|----------------------|----------------------------------------------------|----------------------------------------------------------------------------------------------------|
| <b>NCS Version</b> | <b>Version</b>                                                                                                    | <b>MSE Version</b> <sup>1</sup>                                    | <b>Version</b>       | <b>IOS Version</b>                                 | <b>Requirements</b>                                                                                      |
| <b>NCS 1.0.1.4</b> | 7.0.116.0,<br>7.0.98.218,<br>7.0.98.0,<br>6.0.202.0,<br>6.0.199.4,<br>6.0.196.0,<br>6.0.188.0,<br>6.0.182.0,<br>6.0.108.0,<br>4.2.209.0,<br>4.2.207.0,<br>4.2.205.0,<br>4.2.176.0,<br>4.2.173.0,<br>4.2.130.0,<br>4.2.112.0,<br>4.2.99.0,<br>4.2.61.0 | 7.0.201.204,<br>6.0.202.0,<br>6.0.103.0,<br>6.0.105.0<br>(LBS).    | <b>ISE 1.0</b>       | IOS12.2(50)SE,<br>IOS12.2(50)SG,<br>IOS12.2(33)SXI | VMWare ESX or<br><b>VMWare ESXi</b><br>version 4.0<br>VMWare ESX or<br><b>VMWare ESXi</b><br>version 4.1 |
| NCS<br>1.0.0.96    | 7.0.116.0,<br>7.0.98.218,<br>7.0.98.0,<br>6.0.202.0,<br>6.0.199.4,<br>6.0.196.0,<br>6.0.188.0,<br>6.0.182.0,<br>6.0.108.0,<br>4.2.209.0,<br>4.2.207.0,<br>4.2.205.0,<br>4.2.176.0,<br>4.2.173.0,<br>4.2.130.0,<br>4.2.112.0,<br>4.2.99.0,<br>4.2.61.0 | 7.0.201.204,<br>6.0.202.0,<br>6.0.103.0,<br>6.0.105.0<br>$(LBS)$ . | <b>ISE 1.0</b>       | IOS12.2(50)SE,<br>IOS12.2(50)SG,<br>IOS12.2(33)SXI | VMWare ESX or<br><b>VMWare ESXi</b><br>version 4.0<br>VMWare ESX or<br><b>VMWare ESXi</b><br>version 4.1 |

*Table 3 Supported Version Matrix*

1. NCS does not support Cisco 2700 or 2710 Location Appliance.

# <span id="page-6-0"></span>**Installing NCS Software**

The following steps summarize how to install new NCS 1.0.1.4 software on supported hardware platforms (see the ["Supported Hardware" section on page 3](#page-2-0) for support details).

- **Step 1** Click **Cisco Download Software** at <http://www.cisco.com/cisco/software/navigator.html?a=a&i=rpm>. You might be required to provide your Cisco.com login credentials.
- **Step 2** Choose **Products** > **Wireless** > **Wireless LAN Management** > **Unified Wireless LAN Management** > **Cisco Prime Network Control System**.
- **Step 3** Download the appropriate NCS software version .OVA image (for example. NCS-VA-1.0.0.X-large/small/medium.ova) and deploy the OVA template.
- **Step 4** Reboot the virtual appliance to initiate the NCS installation process.

Г

<span id="page-7-0"></span>**Step 5** Perform NCS initial configuration according to the instructions in the *Cisco Prime Network Control System Configuration Guide, Release 1.0.* Before you run the setup program, ensure that you know the configuration parameters listed in [Table 4](#page-7-0).

*Table 4 Initial Configuration Parameters*

| <b>Parameter</b>             | <b>Description</b>                                                                                                    |
|------------------------------|----------------------------------------------------------------------------------------------------|
| Hostname                     | Must not exceed 19 characters. Valid characters<br>include alphanumeric (A-Z, a-z, 0-9), hyphen (-),<br>with a requirement that the first character must be<br>an alphabetic character.                                                                                                    |
|                              | <b>Note</b><br>We do not recommend using mixed case<br>and hyphens in the hostname.                                                                                                    |
| IP address                   | Must be a valid IPv4 address for the eth0 Ethernet<br>interface.                                                                                                    |
| Netmask                      | Must be a valid IPv4 address for the netmask.                                                                                                    |
| Default gateway              | Must be a valid IPv4 address for the default<br>gateway.                                                                                                    |
| DNS domain name              | Cannot be an IP address. Valid characters include<br>ASCII characters, any numbers, hyphen (-), and<br>period (.).                                                                                                    |
| Primary name server          | Must be a valid IPv4 address for an additional<br>Name server.                                                                                                    |
| Add/Edit another name server | Must be a valid IPv4 address for an additional<br>Name server.                                                                                                    |
| Primary NTP server           | Must be a valid NTP domain.                                                                                                    |
| Add/Edit another NTP server  | Must be a valid NTP domain.                                                                                                    |
| System Time Zone             | Must be a valid time zone. Default value is UTC.                                                                                                    |
| Username                     | Identifies the administrative username used for<br>access to the NCS system. If you choose not to use<br>the default, you must create a new username,<br>which must be from 3 to 8 characters in length,<br>and be composed of valid alphanumeric<br>characters (A-Z, a-z, or 0-9).                                                    |
| Password                     | Identifies the administrative password used for<br>access to the NCS system. You must create this<br>password (there is no default), and it must be<br>composed of a minimum of six characters in<br>length, include at least one lowercase letter (a-z),<br>at least one uppercase letter (A-Z), and at least<br>one number $(0-9)$ . |

This section contains the following topics:

- **•** [NCS License Information, page 9](#page-8-1)
- **•** [Finding the Software Release, page 9](#page-8-2)

### <span id="page-8-1"></span>**NCS License Information**

NCS is deployed through physical or virtual appliance. Use the standard License Center Graphical User Interface to add new licenses, which are locked by the standard Cisco Unique Device Identifier (UDI). When NCS is deployed on a virtual appliance, the licensing is similar to physical appliance, except instead of using a UDI, you will use a Virtual Unique Device Identifier (VUDI). The NCS license is recognized by the SKU, which is usually attached to every purchase order to clearly identify which software or package is purchased by a customer.

For more detailed information on license types and obtaining licenses for NCS, see the "NCS and End User License" chapter of the *Cisco Prime Network Control System Configuration Guide, Release 1.0.*

For detailed information and license part numbers available for NCS, including licensing options for new installations as well as migration from an existing Cisco product like Cisco Wireless Control System, see the Cisco Network Control System Ordering Guidelines at [http://www.cisco.com/web/ordering/root/index.html.](http://www.cisco.com/web/ordering/root/index.html)

### <span id="page-8-2"></span>**Finding the Software Release**

If NCS is already installed and connected, verify the software release by choosing **Help > About Cisco NCS**. To find more information on the software release that NCS is running, see the *Cisco Network Control System Configuration Guide, Release 1.0.*

# <span id="page-8-0"></span>**Migrating WCS to NCS**

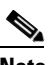

**Note** You must upgrade your Cisco WCS deployment to Release 7.0.164.3 or 7.0.172.0 before you attempt to perform the migration process to NCS 1.0.1.4.

This section provides instructions for migrating the WCS on either a Windows or Linux server to NCS. The NCS release is a major release to provide for converged management of wired and wireless devices, and increased scalability. The NCS platform is based on Linux 64 bit OS, and the backend database is Oracle DBMS. The existing WCS platforms are either Windows or Linux 32 bit and the backend database is Solid DB.

This section contains the following topics:

- **•** [Exporting WCS Data, page 10](#page-9-0)
- **•** [Migrating WCS Data to NCS, page 10](#page-9-2)
- **•** [Non-upgradable Data, page 10](#page-9-1)

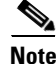

**Note** For steps on migrating NCS in a high availability environment, see Chapter 4, "Performing Maintenance Operations" of the *Cisco Network Control System Configuration Guide, Release 1.0*.

 $\mathbf I$ 

### <span id="page-9-0"></span>**Exporting WCS Data**

Note There is no GUI for exporting data from WCS 7.x. A new CLI "export userdata" is available in WCS 7.x which creates the .zip file containing the individual data files. The CLI does not provide any option to customize what can be exported; all non-global user-defined items are exported.

To export WCS data, follow these steps:

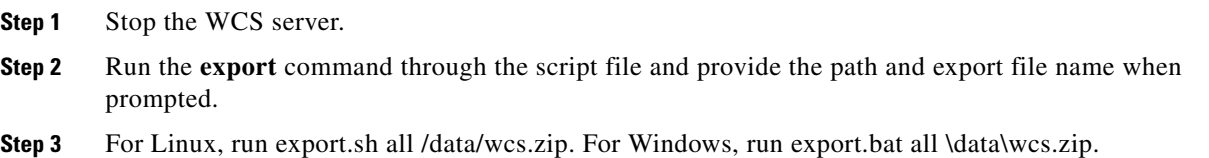

### <span id="page-9-2"></span>**Migrating WCS Data to NCS**

To migrate WCS data, follow these steps:

- **Step 1** Place the WCS export .zip file (for example, wcs.zip) in a repository or folder (for example, repositories).
- **Step 2** Log in as admin user and stop the NCS server by entering the **ncs stop** command.
- **Step 3** Configure the FTP repository on the NCS Appliance by entering the **repository** command:

```
ncs-appliance/admin#configure 
ncs-appliance/admin(config)#repository ncs-ftp-repo 
ncs-appliance/admin(config-Repository)#url ftp://172.19.28.229// 
ncs-appliance/admin(config-Repository)#user ftp-user password plain ftp-user
```
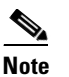

**Note** Make sure the archived file is available using the **show repository** *repositoryname* command.

**Step 4** Enter the **ncs migrate** command to restore the WCS database. ncs-appliance/admin# **ncs migrate wcs-data** wcs.zip **repository ncs-ftp-repo** By default, no WCS events are migrated. **Step 5** Enter the **ncs start** command to start the NCS server after the upgrade is completed. **Step 6** Log in to the NCS user interface using the root login and the root password.

### <span id="page-9-1"></span>**Non-upgradable Data**

The following data are not upgradable from WCS to NCS:

- **•** Certain Reports (Client Count, Client Summary, Client Traffic, PCI Report, PCI Compliance Detailed and Summary reports, Preferred Call Network Summary report, Rogue APs, Adhoc Rogues, New Adhoc Rogues and Security Summary reports).
- **•** Dashboard customization
- **•** Client Station Statistics information will not be populated with old WCS data in clients charts, client details page, dashboards and reports.
- **•** Client historical session information does get upgraded.
- **•** All events from 7.0 are completely dropped and are not migrated to NCS.
- RADIUS/TACACS server IP and credentials are not migrated and need to be readded again after migration is complete.

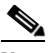

**Note** Make sure you enable the RADIUS/TACACS server as AAA mode in the **Administration** > **AAA** > **AAA Mode Settings** page, and click **Save**.

**•** Only alarms with Root Virtual Domain are migrated from 7.0 to NCS.

- **Note** All Release 7.0 alarms and event data are stored as CSV file along with other data in .zip file during upgrade.
- **•** The root password is not migrated from 7.0.164.3 or 7.0.172.0 to NCS 1.0.1.4 and user needs to change the root password during the installation of the application. Non root users and their credential are migrated during migration.
- **•** Alarm categories and Sub categories are not restored after migration to NCS Alarm Summary.

# <span id="page-10-0"></span>**Upgrading NCS 1.0 to NCS 1.0.1**

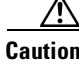

**Caution** Ensure that you perform a backup before attempting to upgrade.

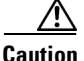

**Caution** Disable High Availability before performing the upgrade.

**Note** Shut down NCS before performing the upgrade. To stop NCS, use the following command: **ncs stop**

Use the following command to upgrade from NCS 1.0 to NCS 1.0.1:

# application upgrade NCS-upgrade-bundle-1.0.1.4.tar.gz wcs-ftp-repo

In the preceding command, NCS-upgrade-bundle-1.0.1.4.tar.gz is the upgrade bundle file which is available for download.

The repository used in the example, wcs-ftp-repo, can be any valid repository.

The following are a few examples of repository configurations.

Г

#### FTP Repository:

```
# configure
(config)# repository wcs-ftp-repo
(config-Repository)# url ftp://ip-address
(config-Repository)# user ftp-user password plain ftp-user
(config-Repository)# exit
(config)# exit
#
```
#### SFTP Repository:

```
# configure
(config)# repository wcs-sftp-repo 
(config-Repository)# url sftp://ip-address
(config-Repository)# user ftp-user password plain ftp-user
(config-Repository)# exit
(config)# exit
#
```
#### TFTP Repository:

```
# configure
(config)# repository wcs-tftp-repo
(config-Repository)# url tftp://ip-address
(config-Repository)# exit
(config)# exit
#
```
## <span id="page-11-1"></span>**NCS Features**

There are no new features in this maintenance release.

# <span id="page-11-0"></span>**Important Notes**

This section describes important information about NCS.

#### **Physical and Virtual Appliance**

NCS is available as a physical or virtual appliance. Both are self-contained, and include the operating system, application, and database. These availability options speed deployments and deliver greater deployment flexibility.

### **New License Structure**

NCS is deployed through physical or virtual appliances. Use the License Center Graphical User Interface (Choose **Administration** > **License Center** from the NCS home page) to add new licenses, which is locked by the Cisco Unique Device Identifier (UDI). When NCS is deployed on a virtual appliance, the licensing is similar to physical appliance, except instead of using a UDI, you will use a Virtual Unique Device Identifier (VUDI). The NCS License is recognized by the SKU, which is usually attached to

every purchase order to clearly identify which software or package is purchased by a customer. For more information about UDI or VUDI, refer to the *Cisco Prime Network Control System Configuration Guide, Release 1.0*.

### **Wired Client Discovery**

Wired client discovery depends on the Content Address Memory (CAM) table on the switch and this table is populated with the clients data. When a wired client is not active (not sending traffic) for a certain amount of time, usually five minutes, the corresponding client entry in the CAM table will get timed-out and be removed. In that case, the client will not be discovered in NCS.

### **Autonomous AP Migration Analysis**

Migration Analysis which used to be run for autonomous AP during discovery can be configured by enabling the **Run Autonomous AP Migration Analysis on discovery** parameter in the Administrator > Settings > CLI Session page. By default this option is disabled.

#### **Importing Maps**

The Aeroscout engine fails to start MSE if the importing map names have special characters such as '&'.

### **Old Features Not Supported**

The following list of features is not supported in NCS Release 1.0.1.4:

- **•** Monitor RRM Enhancements
- **•** WEB-auth on MAC filter failure
- **•** NAC 802.11 disassociation trap-webauth proxy
- **•** 11-N Mesh support
- **•** NEC Phase III enhancements/Preferred Call
- **•** Voice Diagnostics
- **•** General Video Support

# <span id="page-12-0"></span>**Caveats**

This section lists open and resolved caveats in NCS Release 1.0.1.4. For your convenience in locating caveats in Cisco's Bug Toolkit, the caveat titles listed in this section are taken directly from the Bug Toolkit database. These caveat titles are not intended to be read as complete sentences because the title field length is limited. In the caveat titles, some truncation of wording or punctuation might be necessary to provide the most complete and concise description. The only modifications made to these titles are as follows:

- **•** Commands are in **boldface** type.
- **•** Product names and acronyms may be standardized.

 $\mathbf I$ 

**•** Spelling errors and typos may be corrected.

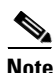

**Note** If you are a registered cisco.com user, view Bug Toolkit on cisco.com at the following website: <http://tools.cisco.com/Support/BugToolKit/>

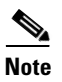

**Note** To become a registered cisco.com user, go to the following website: <https://tools.cisco.com/RPF/register/register.do>

### **Open Caveats**

#### <span id="page-13-0"></span>**Caveats Associated with Release 1.0.1.4**

[Table 5](#page-13-0) lists the open caveats in NCS Release 1.0.1.4.

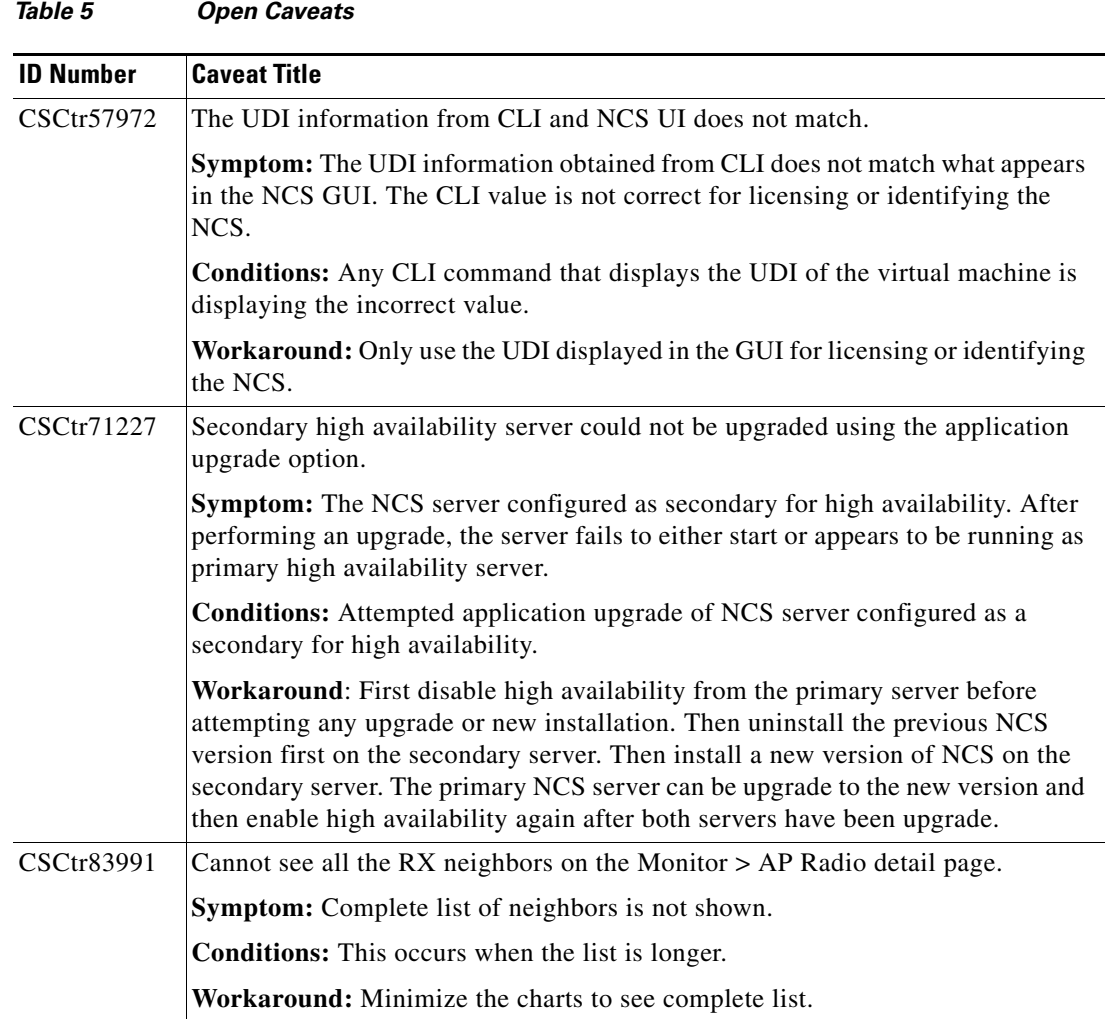

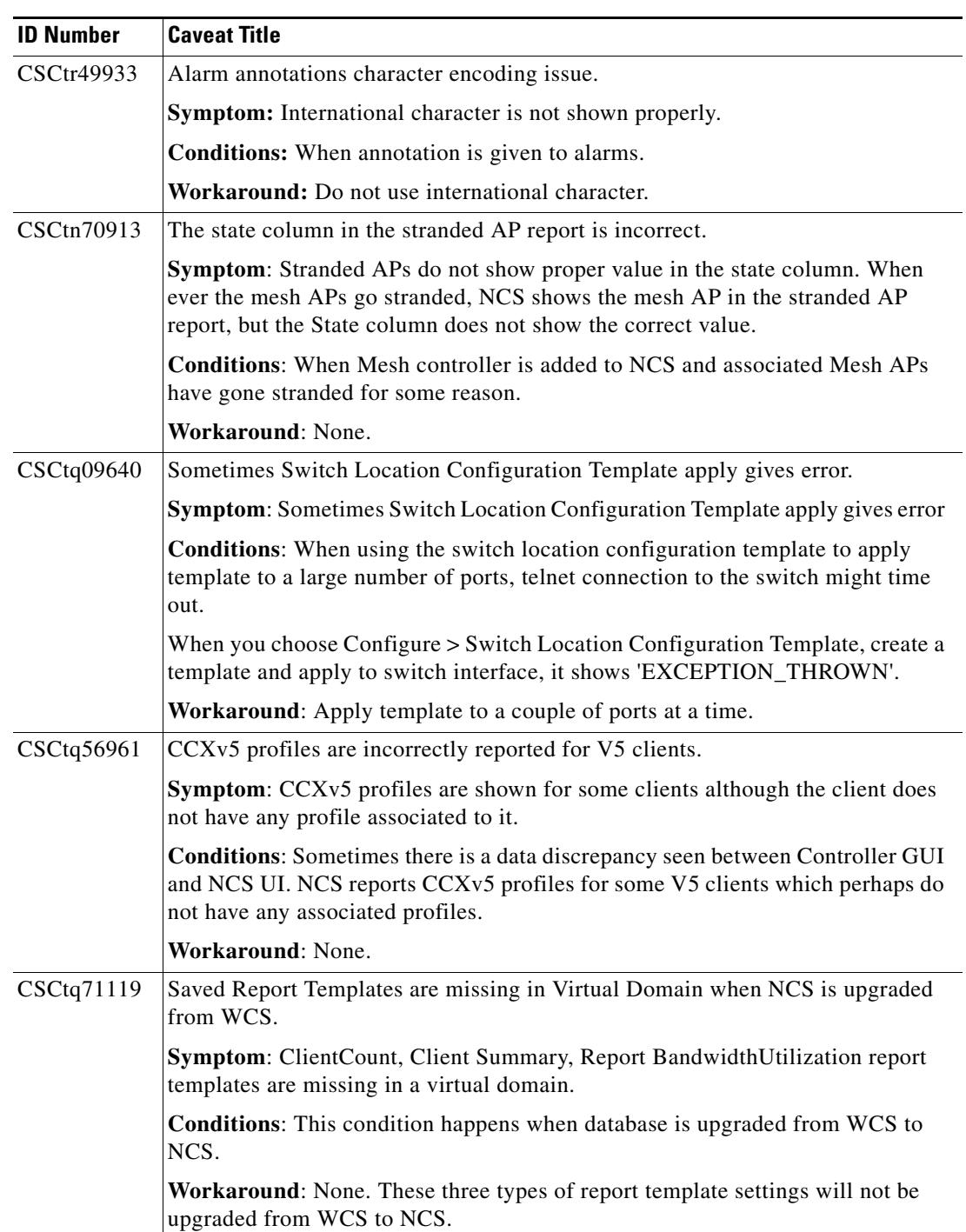

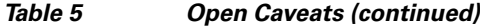

| <b>ID Number</b> | <b>Caveat Title</b>                                                                                                    |  |  |
|------------------|----------------------------------------------------------------------------------------------------|--|--|
| $CSC$ tq78026    | After upgrade from WCS, root user cannot switch to other allowed Virtual<br>Domains.                                                                                                    |  |  |
|                  | Symptom: Allowed virtual domains for a root user are missing when database is<br>upgraded.                                                                                                    |  |  |
|                  | <b>Conditions:</b> This condition happens when database is upgraded from WCS to<br>NCS.                                                                                                    |  |  |
|                  | Workaround: Assign the missing allowed virtual domains for a root user from<br>the root-domain. The page to be used for setting a user to virtual domains is:<br>Administration $> AAA >$ Users $>$ User Details.                                                                                                    |  |  |
| CSCtq78807       | Incorrect Rogue Alarms reported from a virtual domain.                                                                                                    |  |  |
|                  | Symptom: Incorrect rogue alarms are reported in a virtual domain.                                                                                                    |  |  |
|                  | Conditions: When user logged into virtual domain, the rogue alarms counts is<br>seen in the detailed alarm summary and the rogue alarms are seen in Monitor ><br>Alarms page. In a virtual domain, NCS reports rogue alarms from controllers that<br>are not part of this virtual domain.                                  |  |  |
|                  | Workaround: None.                                                                                                    |  |  |
| CSCtq84181       | Assigning selected devices to a Virtual Domain takes long time.                                                                                                    |  |  |
|                  | Symptom: NCS takes long time to add selected controllers or access points in a<br>virtual domain.                                                                                                    |  |  |
|                  | Conditions: When a large number of controllers or access points are selected to<br>be part of a virtual domain, NCS takes long time (of the order of minutes) to add<br>them in the virtual domain. This slowness is observed when the number of<br>controllers is above 100 or the number of access points is above 1000. |  |  |
|                  | Workaround: Add small number of controllers or access points to a virtual<br>domain, at a time.                                                                                                    |  |  |
| CSCtq84792       | DB server cannot start if restore server timestamp is behind backup server.                                                                                                    |  |  |
|                  | Symptom:                                                                                                    |  |  |
|                  | 1. Take a NCS Server backup from Server running on timestamp-B.                                                                                                    |  |  |
|                  | 2. Now, change the NCS date/time to timestamp-A such that timestamp-A is less<br>than timestamp-B.                                                                                                    |  |  |
|                  | 3. Restore NCS backup taken from step2 on NCS Server running on timestamp-A,                                                                                                    |  |  |
|                  | NCS fails to start and throws error.                                                                                                    |  |  |
|                  | <b>Conditions:</b> NCS 1.0 is running behind date/time which is in the DB backup.                                                                                                    |  |  |
|                  | Workaround: Configure and Set the correct date/time on NCS.                                                                                                    |  |  |

*Table 5 Open Caveats (continued)*

 $\overline{\phantom{a}}$ 

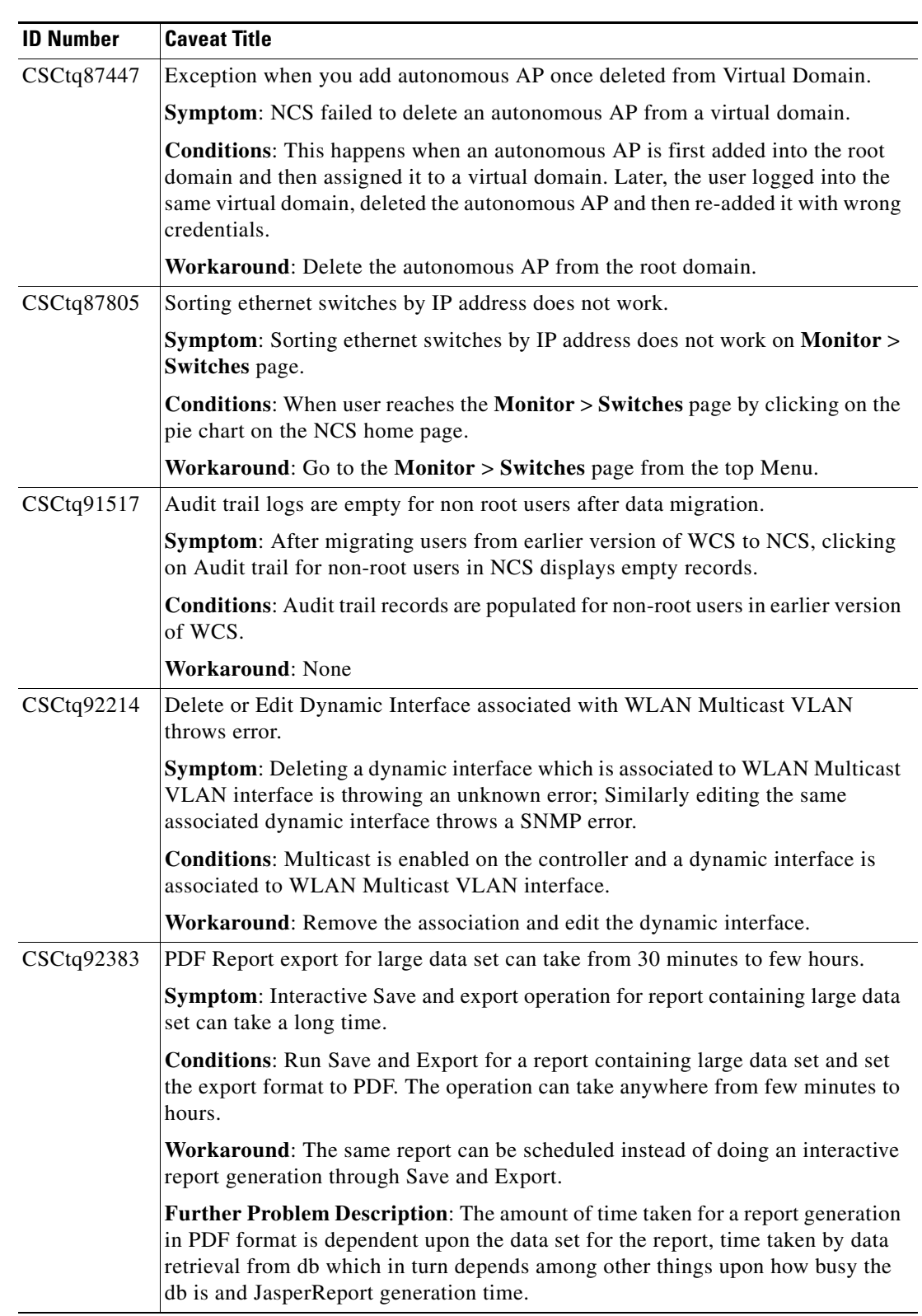

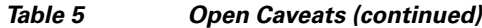

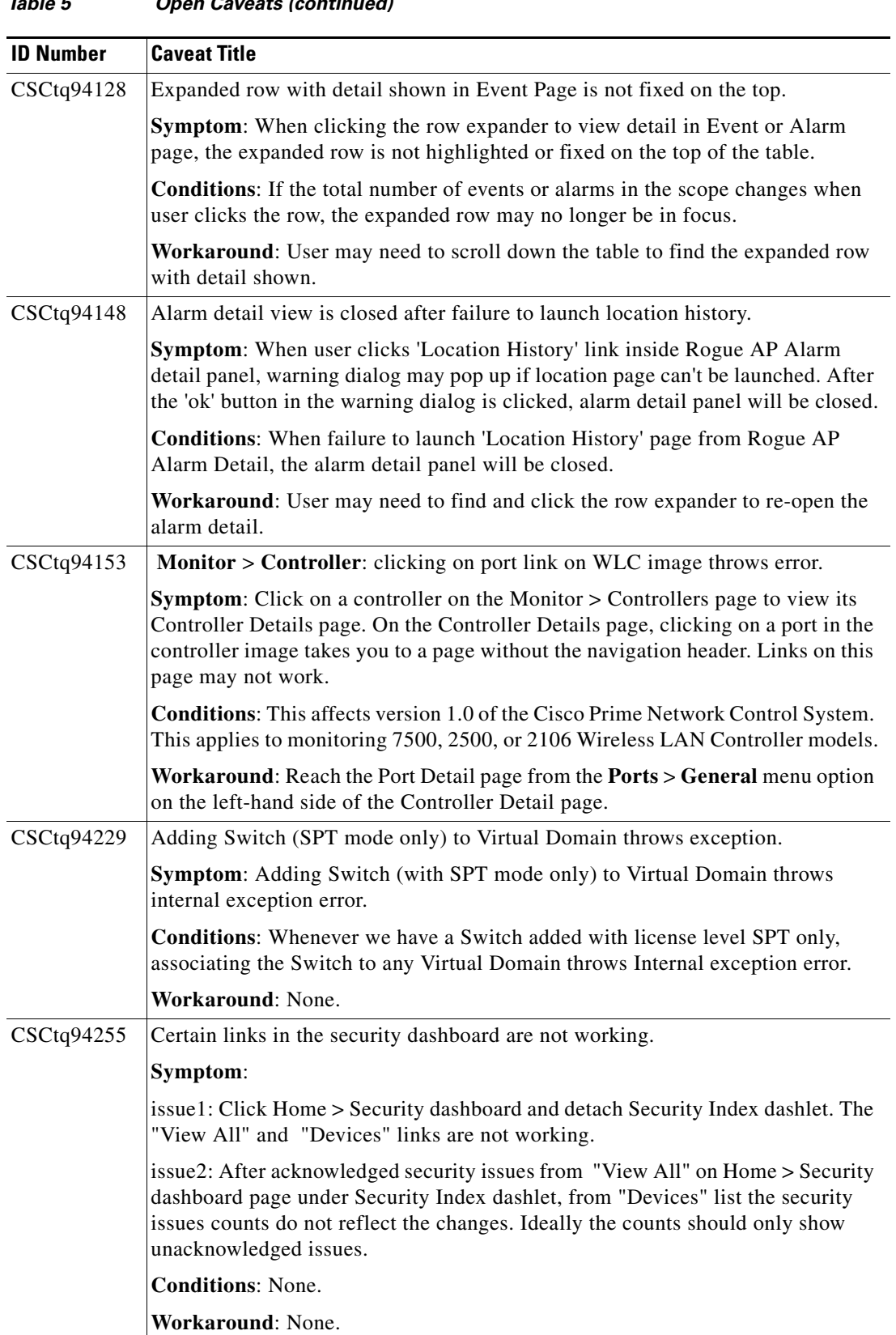

#### *Table 5 Open Caveats (continued)*

 $\mathbf l$ 

| <b>ID Number</b> | <b>Caveat Title</b>                                                                                                    |  |
|------------------|----------------------------------------------------------------------------------------------------|--|
| CSCtq95461       | Time is not properly displayed correctly for Pre Coverage Hole events.                                                                                                    |  |
|                  | Symptom: In an Event list, Pre Coverage Hole events have a large number listed<br>for the Time, and no value for the Radio Type. You can view a list of Pre Coverage<br>Hole events by performing an Advanced Search for Events, where the Event<br>Category is "Pre Coverage Hole". |  |
|                  | Conditions: This affects version 1.0 of the Cisco Prime Network Control System.                                                                                                    |  |
|                  | Workaround: Click on the event to view its details. This will show you which<br>radio band the event affects, and a human-readable value for the time at which the<br>Pre Coverage Hole was detected.                                                                                |  |
| CSCtq96037       | Added controller is found in switch list page in a NAT setup.                                                                                                    |  |
|                  | <b>Symptom:</b> When you restore customer DB backup from NCS, and adding couple<br>of controllers. Both the controllers show up in configure > Switch list page.                                                                                                    |  |
|                  | Conditions: This affects version 1.0 of the Cisco Prime Network Control System.                                                                                                    |  |
|                  | Workaround: None.                                                                                                    |  |
| CSCtq96208       | User without planning mode permissions is able to launch planning tool.                                                                                                    |  |
|                  | Symptom: Users without the Planning Mode permission are able to launch the<br>Planning Tool.                                                                                                    |  |
|                  | Conditions: This affects version 1.0 of the Cisco Prime Network Control System.                                                                                                    |  |
|                  | Workaround: None.                                                                                                    |  |
| CSCtq97889       | Admin user seeing Access denied for wIPS alarm information display.                                                                                                    |  |
|                  | <b>Symptom:</b> The help content related to wIPS alarms in wIPS Profile Configuration<br>page are not getting displayed for Admin or Config Manager users.                                                                                                    |  |
|                  | Conditions: Issue seen for Admin or Config Managers users, where in the<br>information for wIPS alarms are not loaded earlier by root/super user.                                                                                                    |  |
|                  | Workaround: Using root user, all wIPS alarms are accessed to load the<br>information content; Then login as admin user solves the problem.                                                                                                    |  |
| CSCtq99699       | Changing ethernet bridging VLAN access mode configuration throws error for<br>Mesh APs.                                                                                                    |  |
|                  | Symptom: When you change ethernet interface access mode from access to trunk<br>or trunk to access mode, it throws up SNMP exception.                                                                                                    |  |
|                  | Conditions: When Mesh APs are added to NCS.                                                                                                    |  |
|                  | Workaround: None.                                                                                                    |  |
|                  | Further Description: The changes are reflected in the controller.                                                                                                    |  |

*Table 5 Open Caveats (continued)*

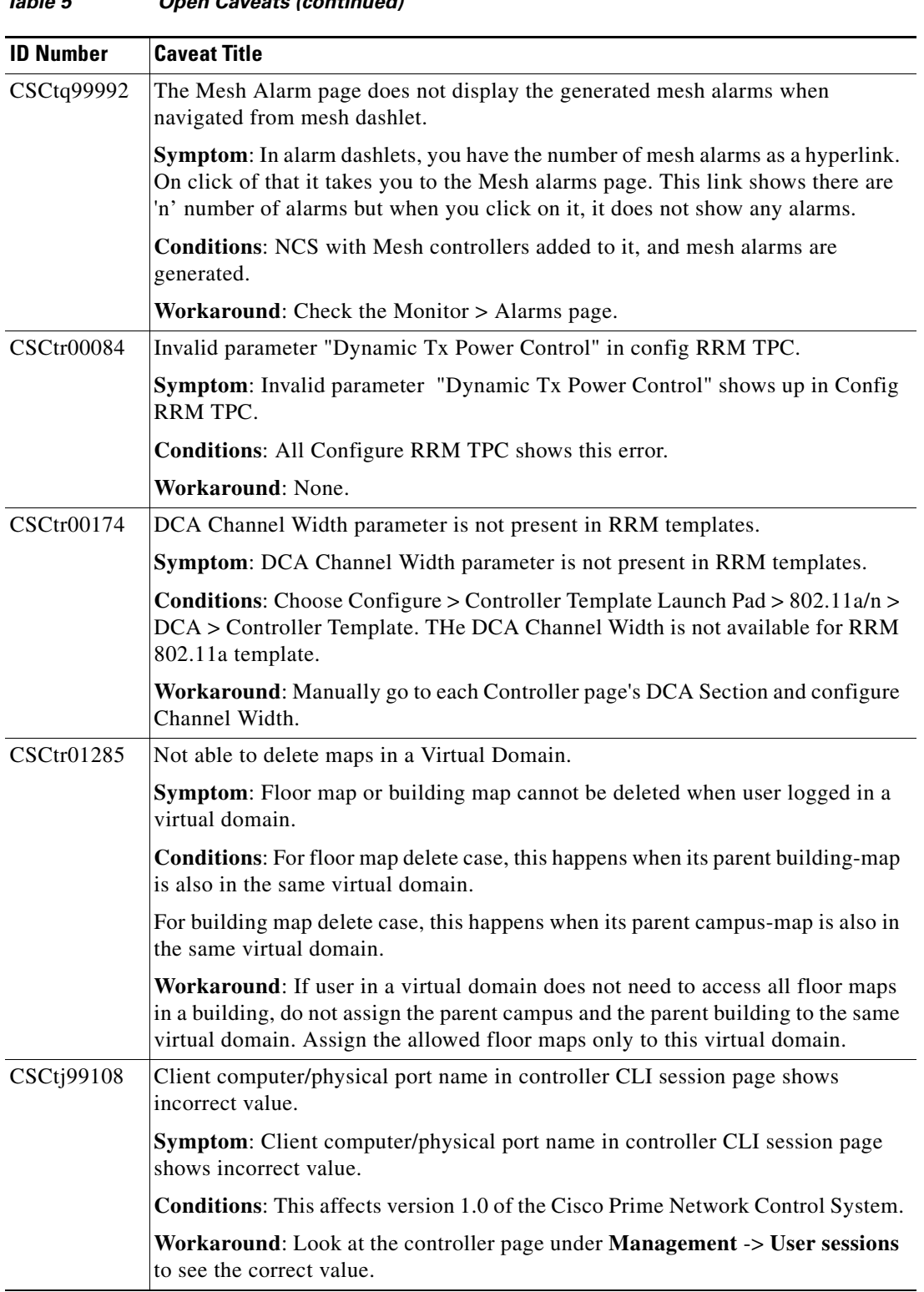

#### *Table 5 Open Caveats (continued)*

 $\mathbf l$ 

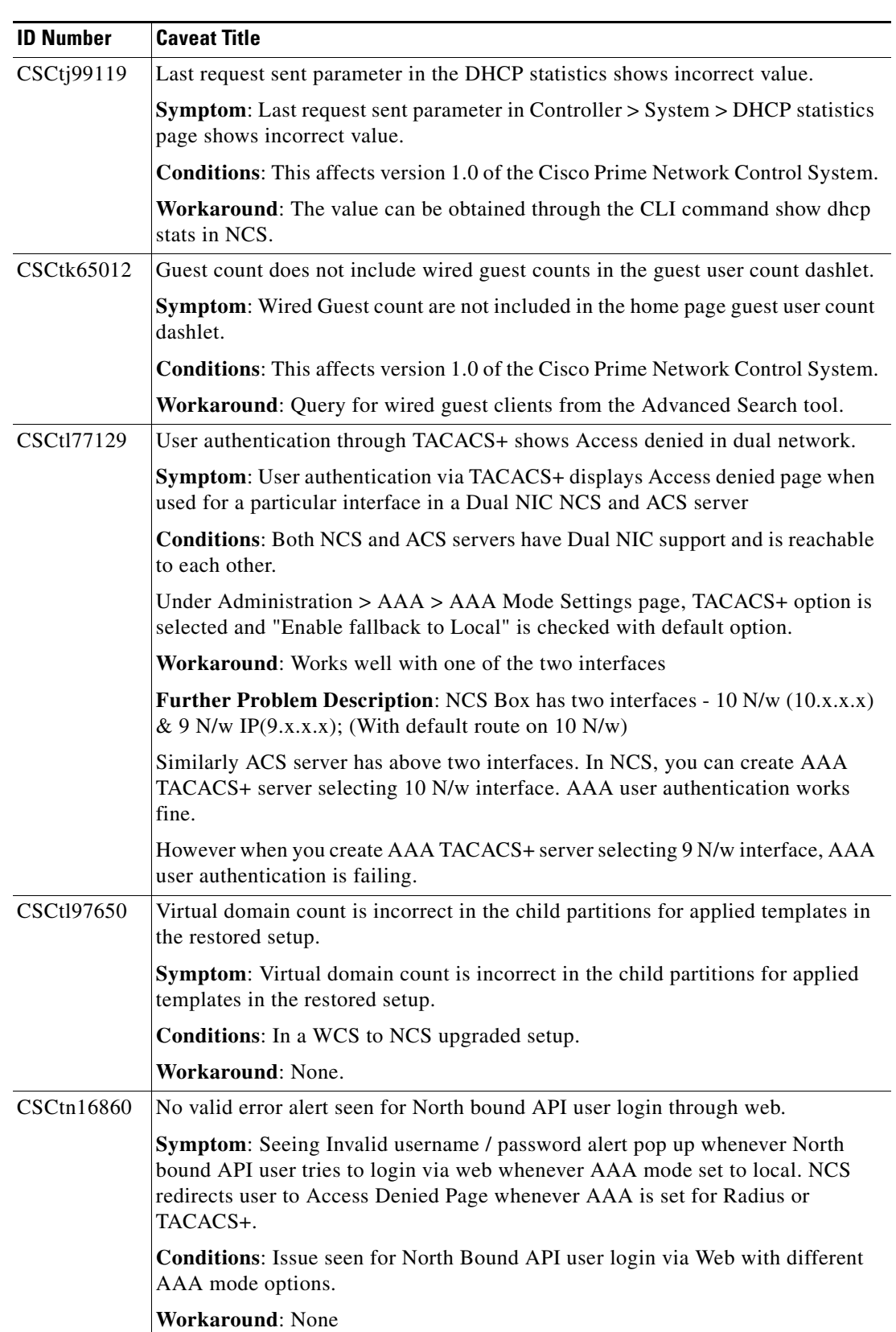

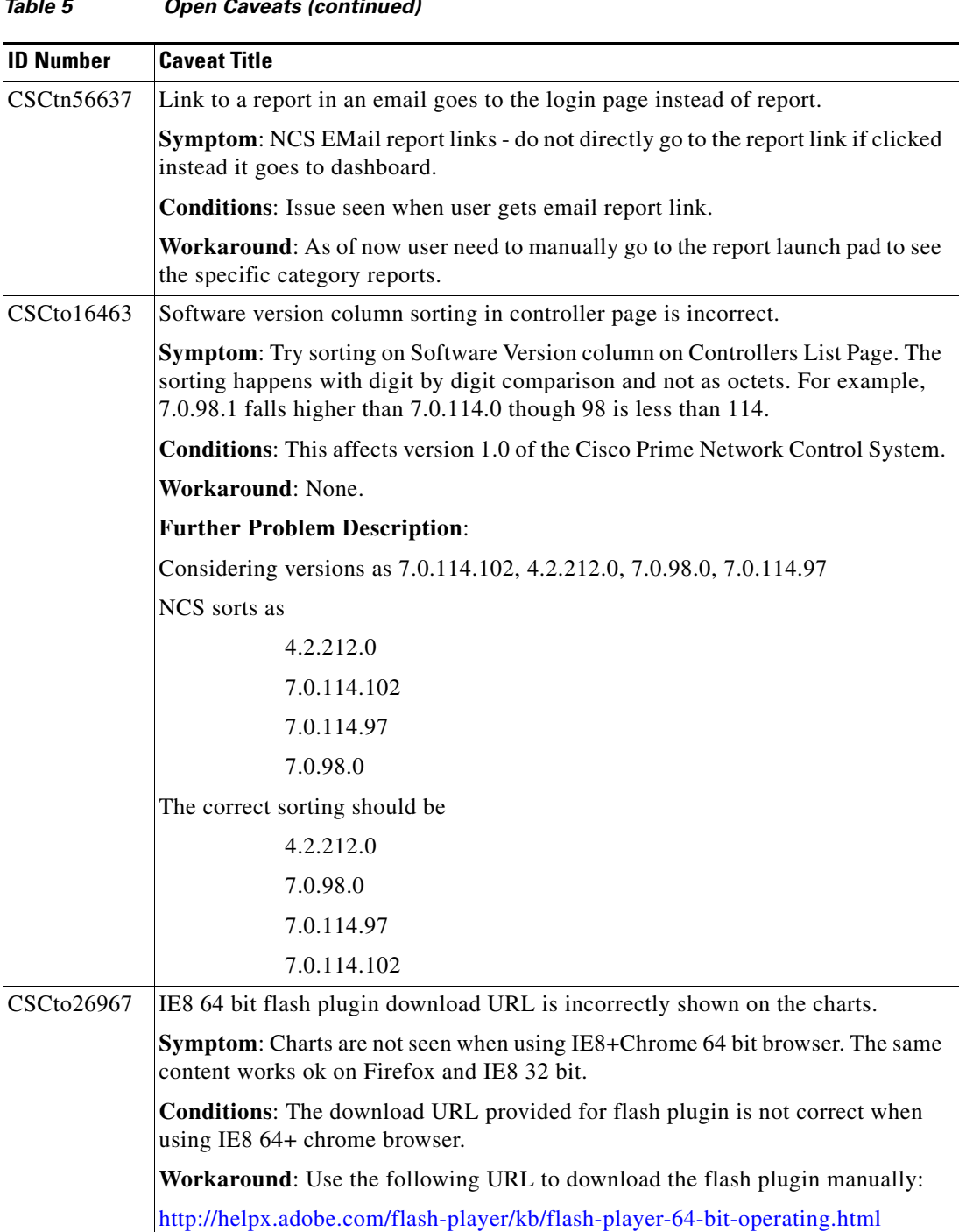

#### *Table 5 Open Caveats (continued)*

 $\overline{\mathsf{I}}$ 

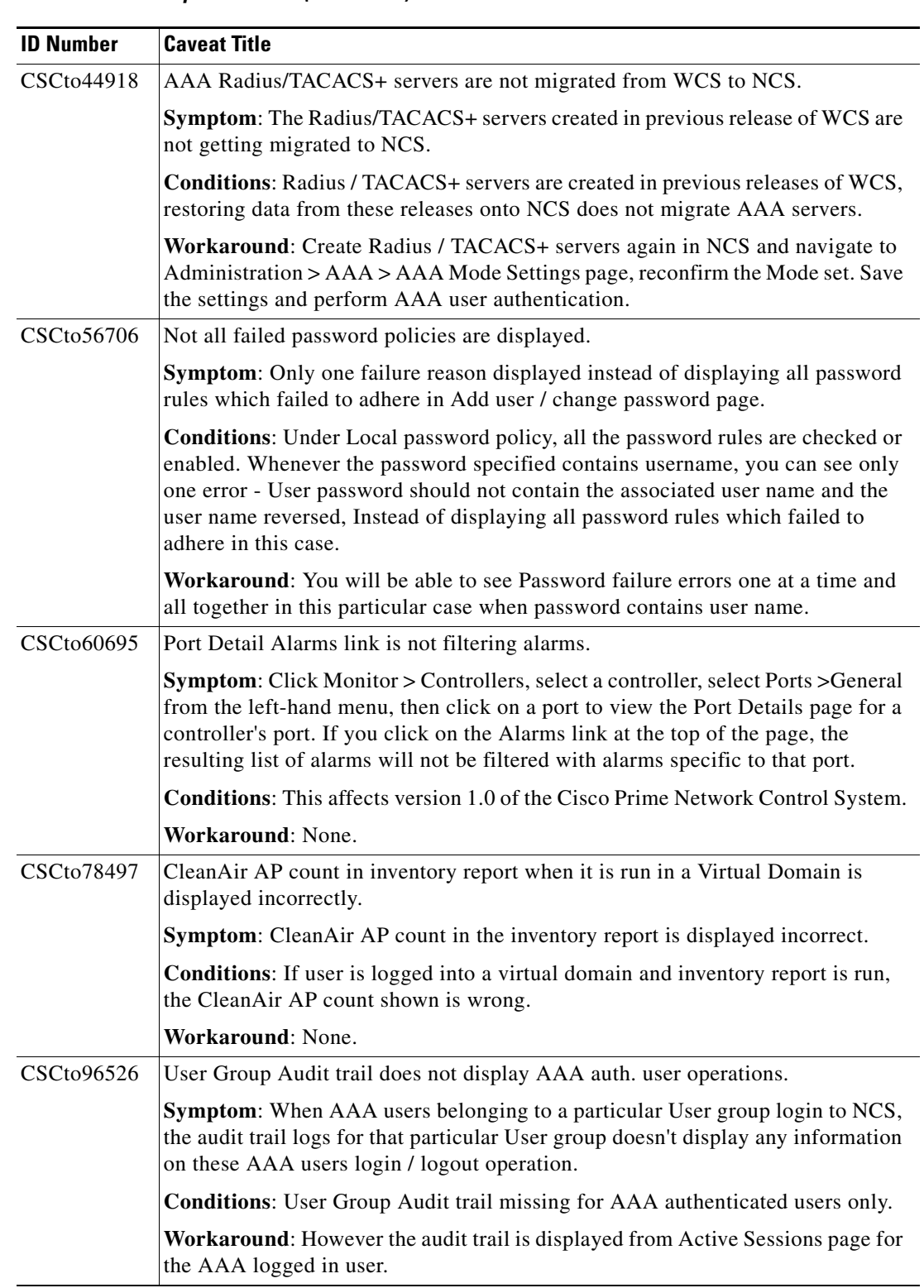

#### *Table 5 Open Caveats (continued)*

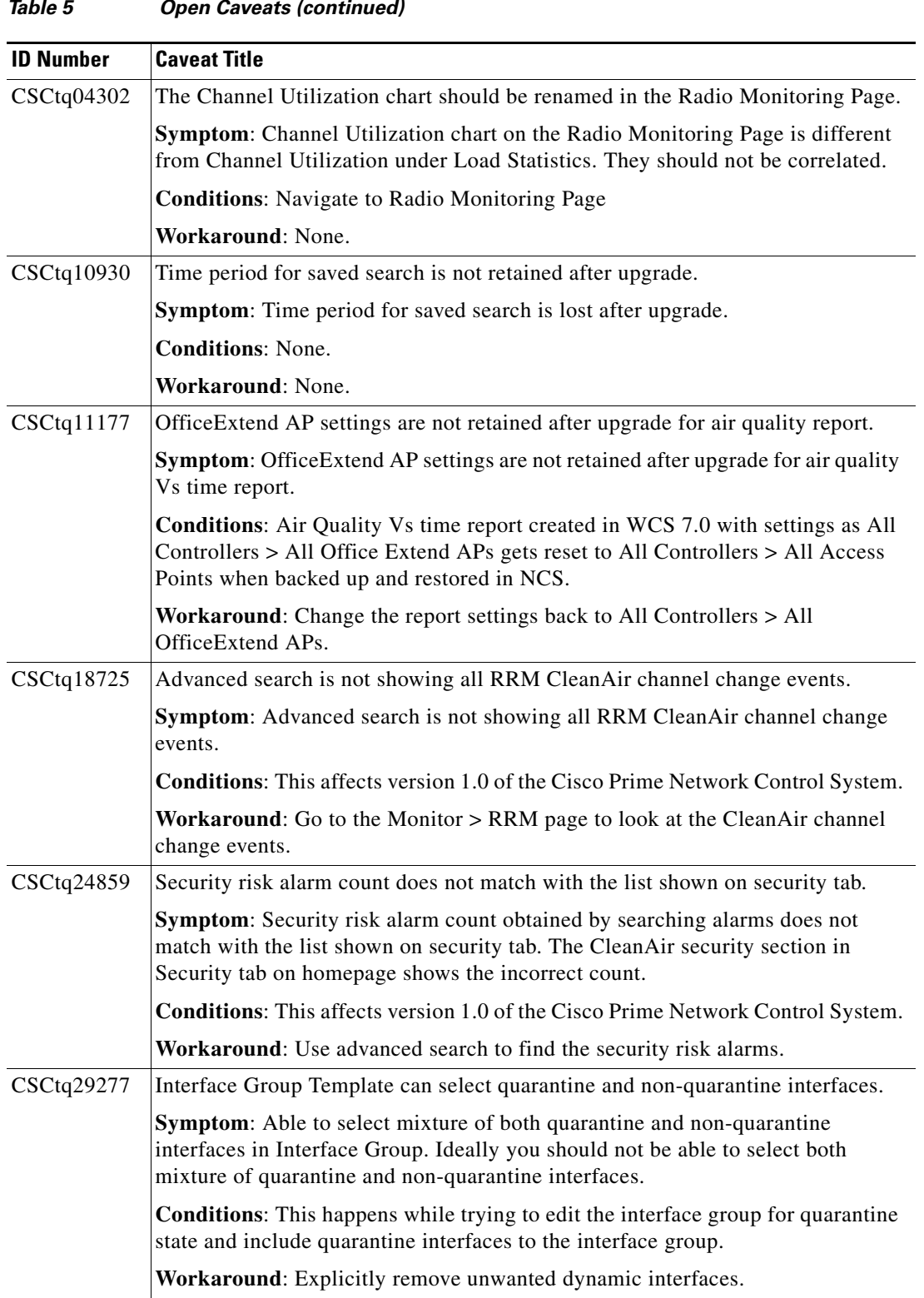

 $\overline{\phantom{a}}$ 

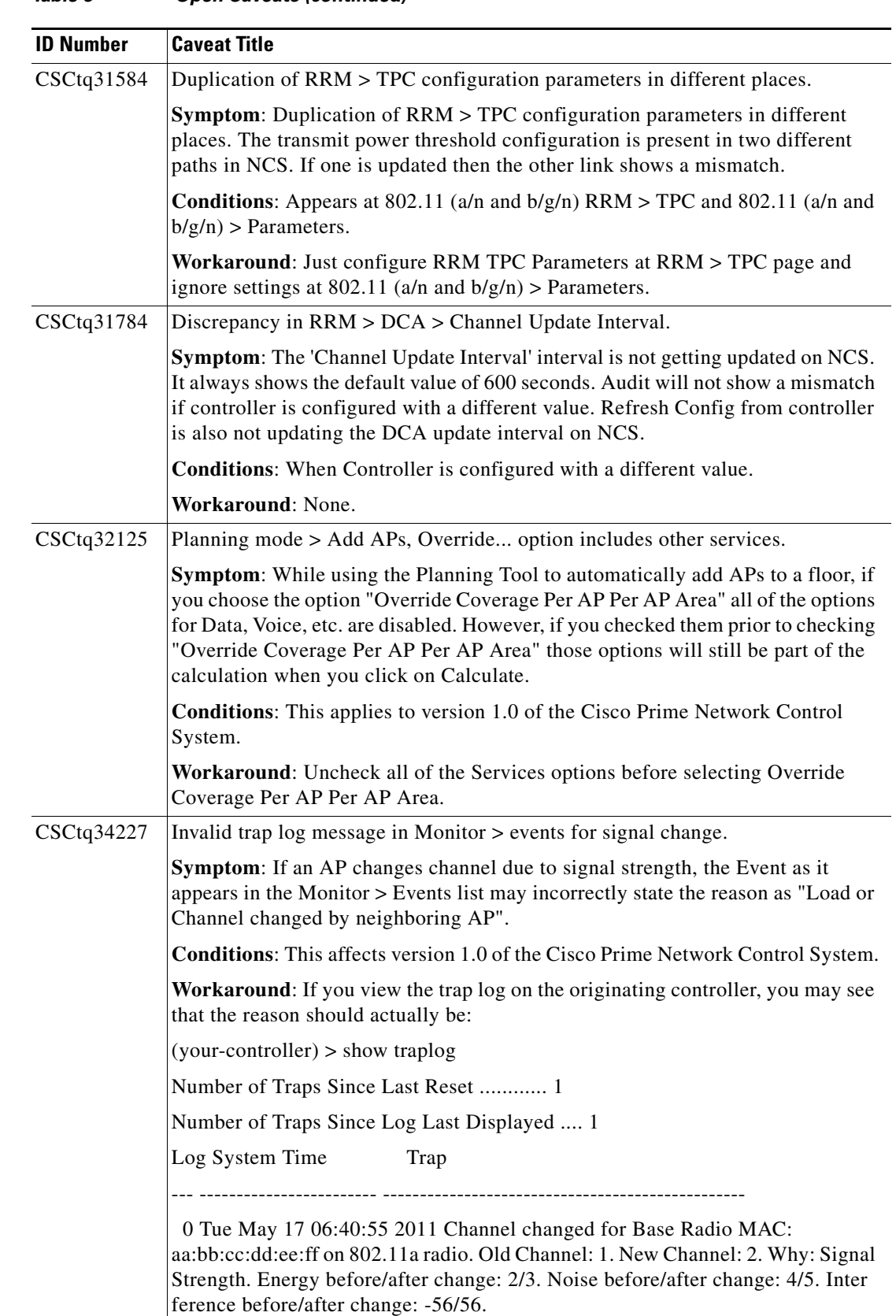

#### *Table 5 Open Caveats (continued)*

H.

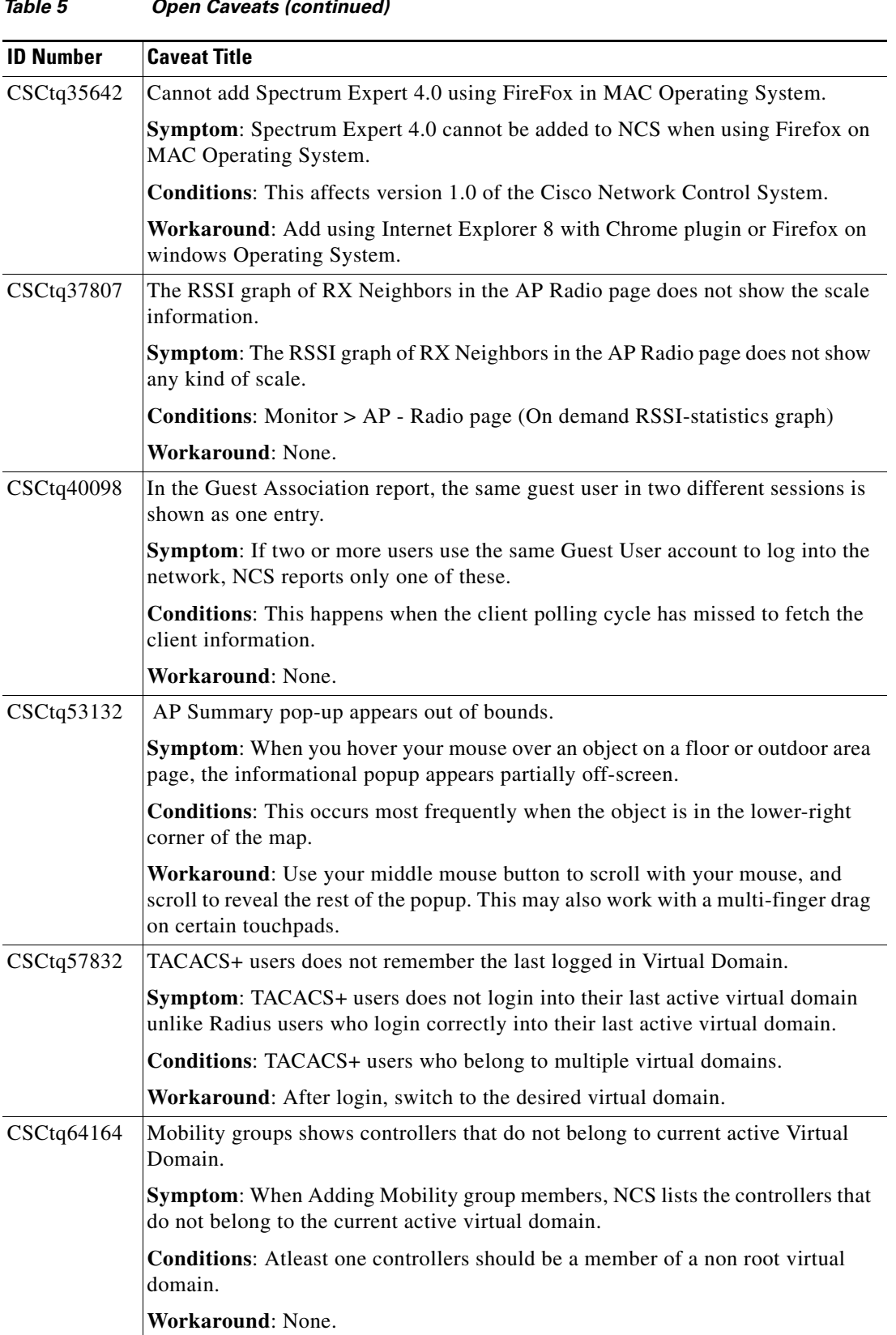

#### *Table 5 Open Caveats (continued)*

 $\overline{\phantom{a}}$ 

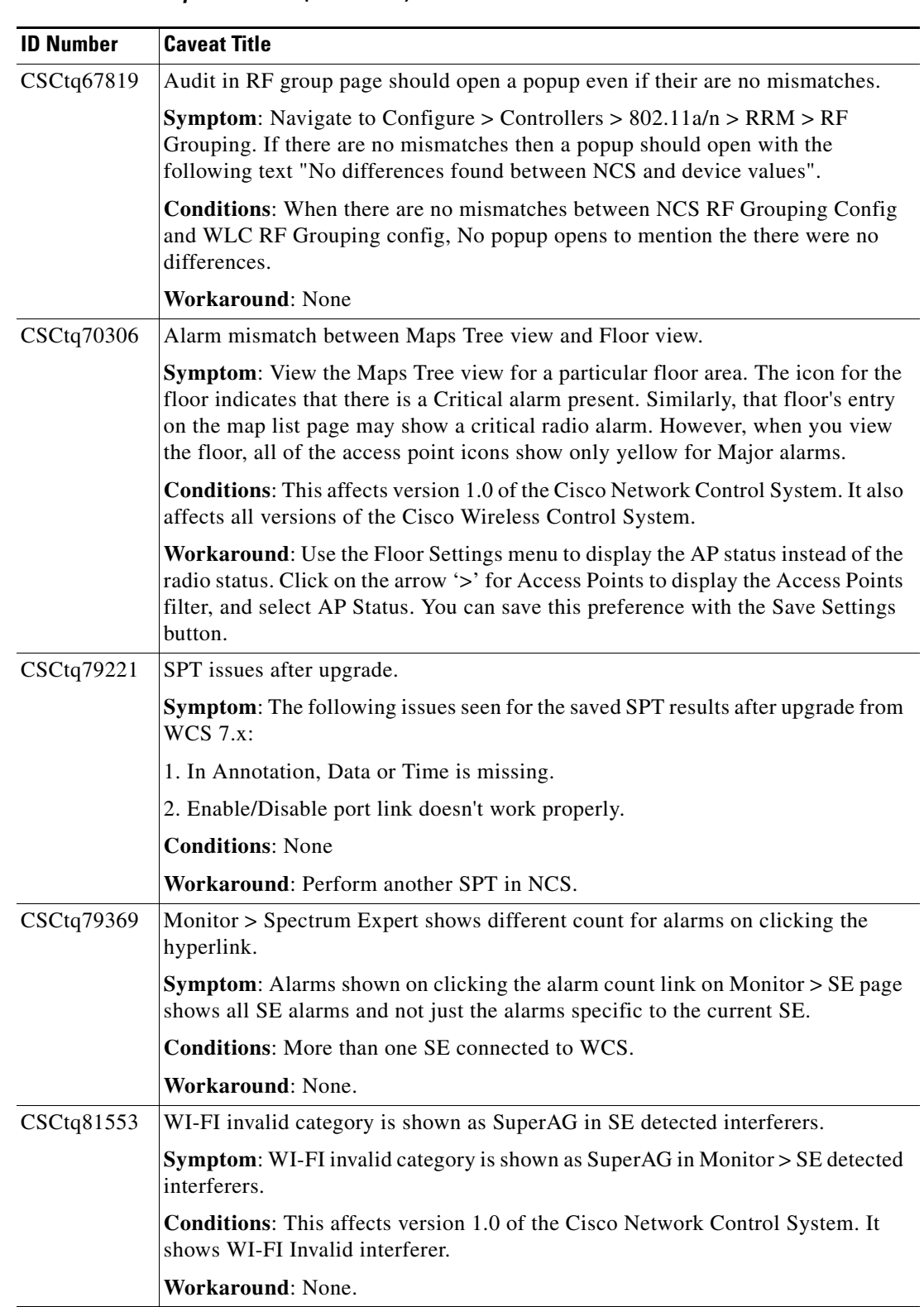

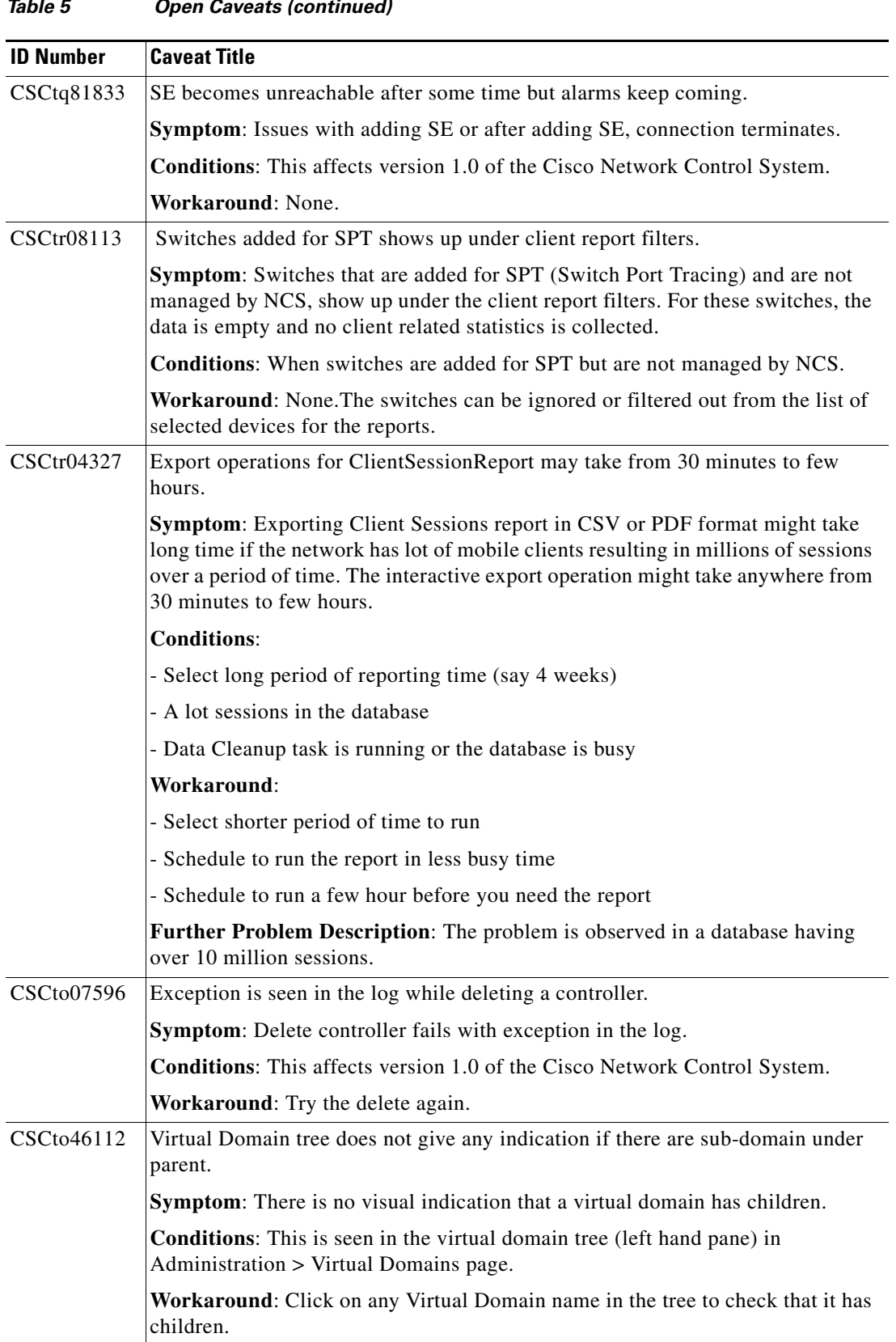

 $\mathbf l$ 

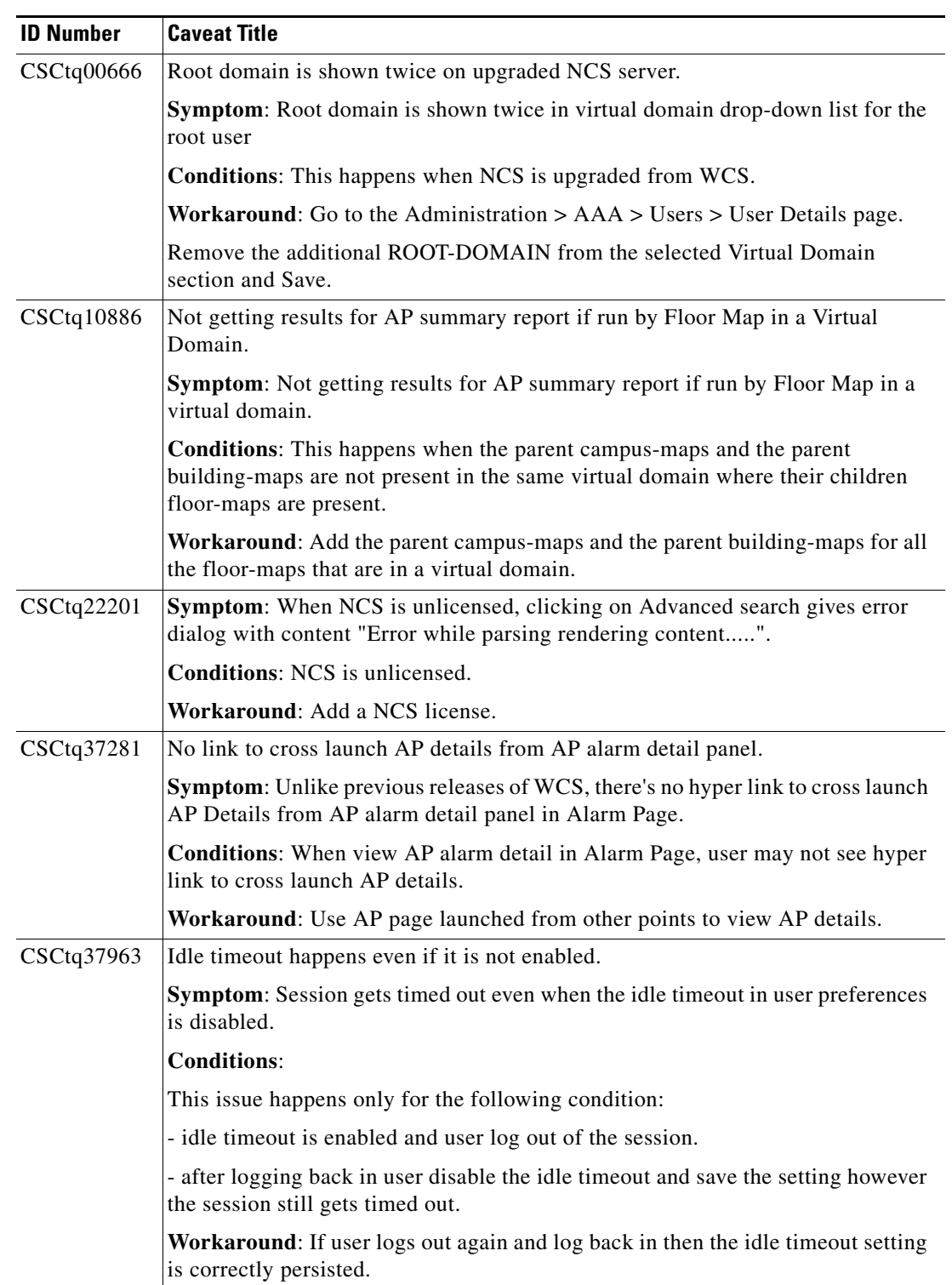

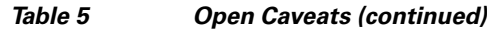

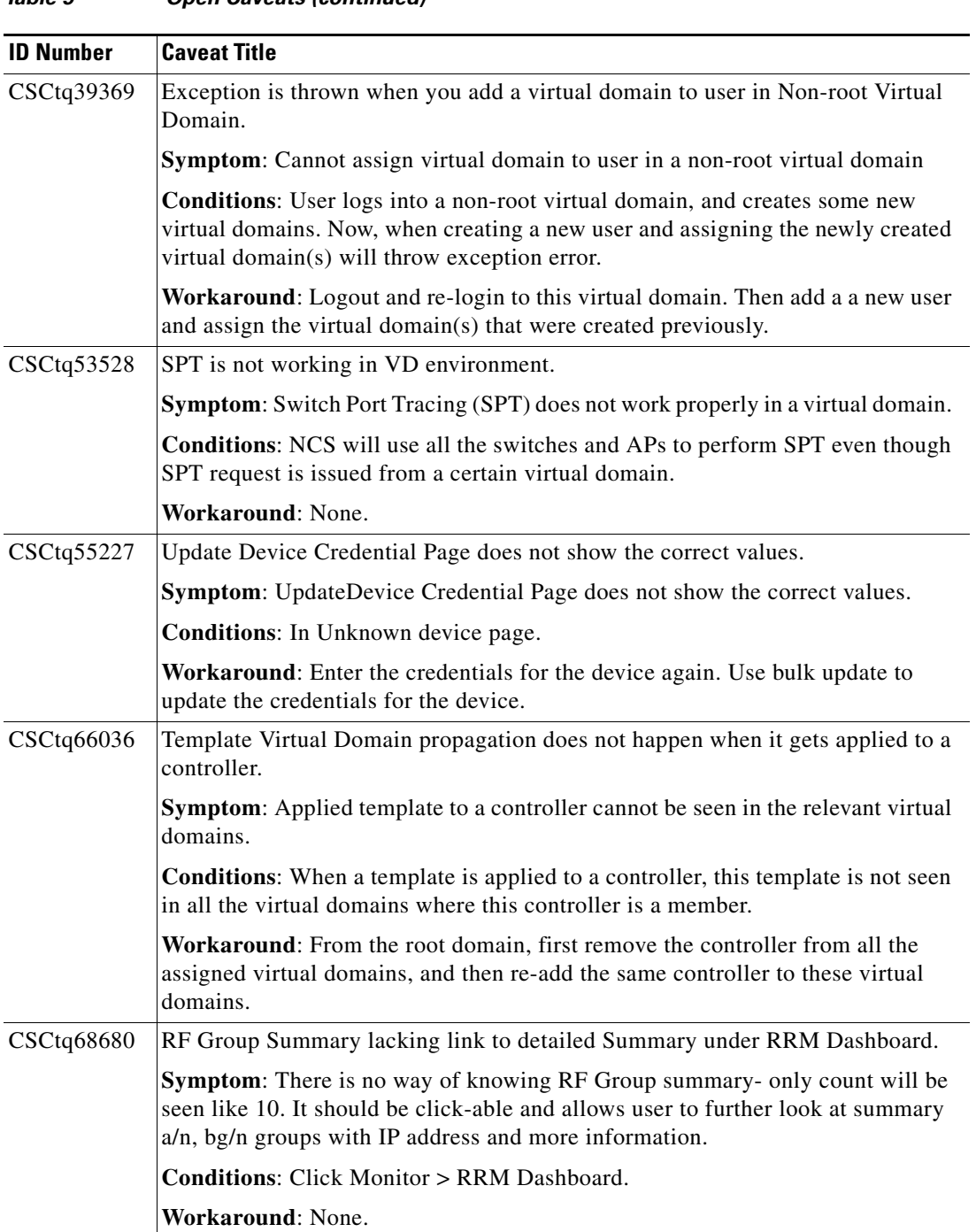

#### *Table 5 Open Caveats (continued)*

 $\mathbf l$ 

| <b>ID Number</b> | <b>Caveat Title</b>                                                                                                    |
|------------------|----------------------------------------------------------------------------------------------------|
| CSCtq76735       | Switch and NCS category NB traps is not supported in Netcool.                                                                                                    |
|                  | Symptom:                                                                                                    |
|                  | NCS and Switch category traps cannot be processed correctly by Netcool<br>application.                                                                                                    |
|                  | • When AP is disassociated, the NB will receive, a AP down critical trap and<br>then Radio clear traps, though radio is not up. When AP comes back up, then<br>AP up clear alarm is received in the NB.                                                                                                  |
|                  | <b>Conditions:</b> When NCS generates, NCS and Switch category alarms,<br>corresponding NB traps will be generated. But Netcool will not be able to process<br>these traps correctly. It will be shown as unknown categories.                                                                            |
|                  | Workaround: None.                                                                                                    |
|                  | <b>Further Problem Description:</b>                                                                                                    |
|                  | 1. When NCS generates, NCS and Switch category alarms, corresponding NB<br>traps will be generated, if the user has chosen those categories in the UI. But<br>Netcool will not be able to process these traps correctly. It will be shown as<br>unknown categories as the MIB does not support them yet. |
|                  | 2. When AP is disassociated, the NB will receive, a AP down critical trap and then<br>Radio clear traps, though radio is not up. When AP comes back up, then AP up<br>clear alarm is received in the NB. This is a side effect of the radio alarm<br>suppression logic in NCS.                           |
| CSCtq76770       | Unresponsive script warning in selecting AP's for Virtual Domain.                                                                                                    |
|                  | <b>Symptom:</b> Unresponsive script warning in selecting AP's for adding them into a<br>virtual domain.                                                                                                    |
|                  | <b>Conditions:</b> This happens when total number of controllers, access points,<br>switches and maps that are managed by the NCS becomes high (when the total<br>number is greater than 7K).                                                                                                    |
|                  | Workaround: Click to continue wait (may take couple of minutes to complete).                                                                                                    |
| CSCtr16514       | Unacknowledged tasks are accessible to all users on alarm detail page.                                                                                                    |
|                  | Symptom: Unacknowledged task is accessible to all users on alarm detail page<br>irrespective of acknowledge/unacknowledge rights.                                                                                                    |
|                  | Conditions: This affects version 1.0 of the Cisco Network Control System.                                                                                                    |
|                  | <b>Workaround: None.</b>                                                                                                    |

*Table 5 Open Caveats (continued)*

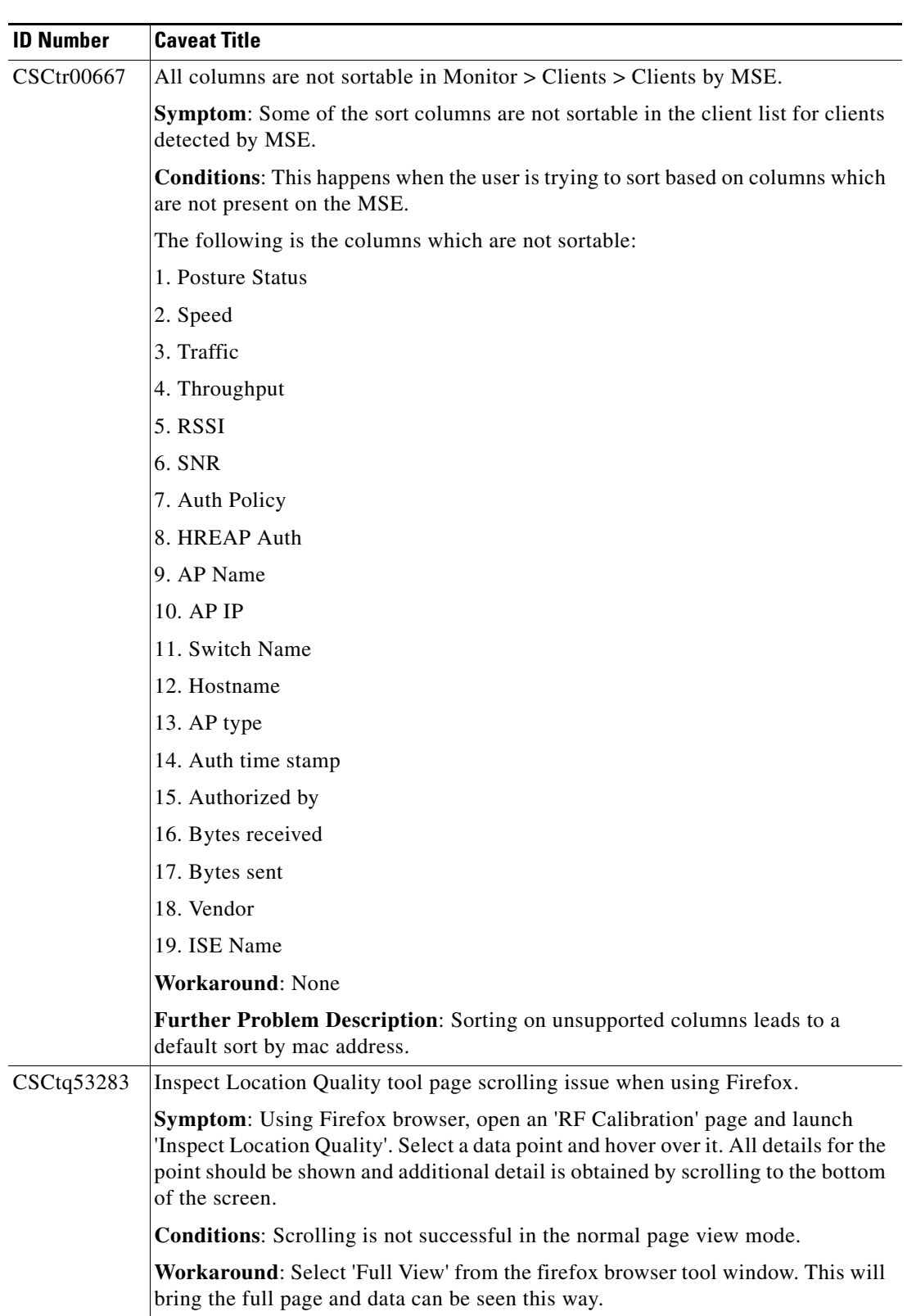

 $\overline{\phantom{a}}$ 

| <b>ID Number</b>  | <b>Caveat Title</b>                                                                                                    |
|-------------------|----------------------------------------------------------------------------------------------------|
| CSCtq30464        | MSE installer file size preventing download.                                                                                                    |
|                   | Symptom: When you try to download an MSE software image from NCS to the<br>MSE using the GUI; it fails when the chosen file is the image with database<br>bundled in it. This is a tar file posted on CCO along with the regular binary<br>installer. |
|                   | <b>Conditions:</b> The failure occurs because the size of this tar file is $>$ 2GB. NCS has<br>a check which limits the maximum size to 2GB for downloads.                                                                                            |
|                   | Workaround: Manually FTP OR SCP this file to the MSE and place it under<br>/opt/installers folder.                                                                                                    |
| CSCtr16460        | Charts are not visible on chrome browser for Monitor > radio details.                                                                                                    |
|                   | Symptom: On the Radio Details page for a radio interface, the charts on the<br>General tab do not appear.                                                                                                    |
|                   | <b>Conditions:</b> This affects users of the Chrome browser and Chrome Frame<br>plug-in. This affects version 1.0 of the Cisco Prime Network Control System.                                                                                          |
|                   | Workaround: Use Mozilla Firefox browser version 3.6 or later to access the<br>Radio Details page.                                                                                                    |
| CSCtr04897        | SPT switches information not visible after upgrade.                                                                                                    |
|                   | Symptom: For Switches upgraded from WCS 7.x will not have model name,<br>description, software version, and so on in the Inventory Reports and the<br>reachability status is missing as well.                                                         |
|                   | Inventory reports does not show all the information for SPT switches. Shows only<br>"Device Name and IP Address". It has to show all other information like:model<br>name, description, software version, and so on.                                  |
|                   | <b>Conditions:</b> Upgrade switches from WCS 7.x to NCS.                                                                                                    |
|                   | Workaround: Perform a manual switch sync from NCS will trigger the switch<br>reachability status update.                                                                                                    |
| <b>CSCtr05965</b> | 'Logged in Guest User' Dashlet do not show all guest clients sometimes.                                                                                                    |
|                   | Symptom: Logged in Guest Dashlet does not show the Apple client information.                                                                                                    |
|                   | Conditions: This affects version 1.0 of the Cisco Prime Network Control System.                                                                                                    |
|                   | Workaround: The Monitor client list shows the client successfully.                                                                                                    |

*Table 5 Open Caveats (continued)*

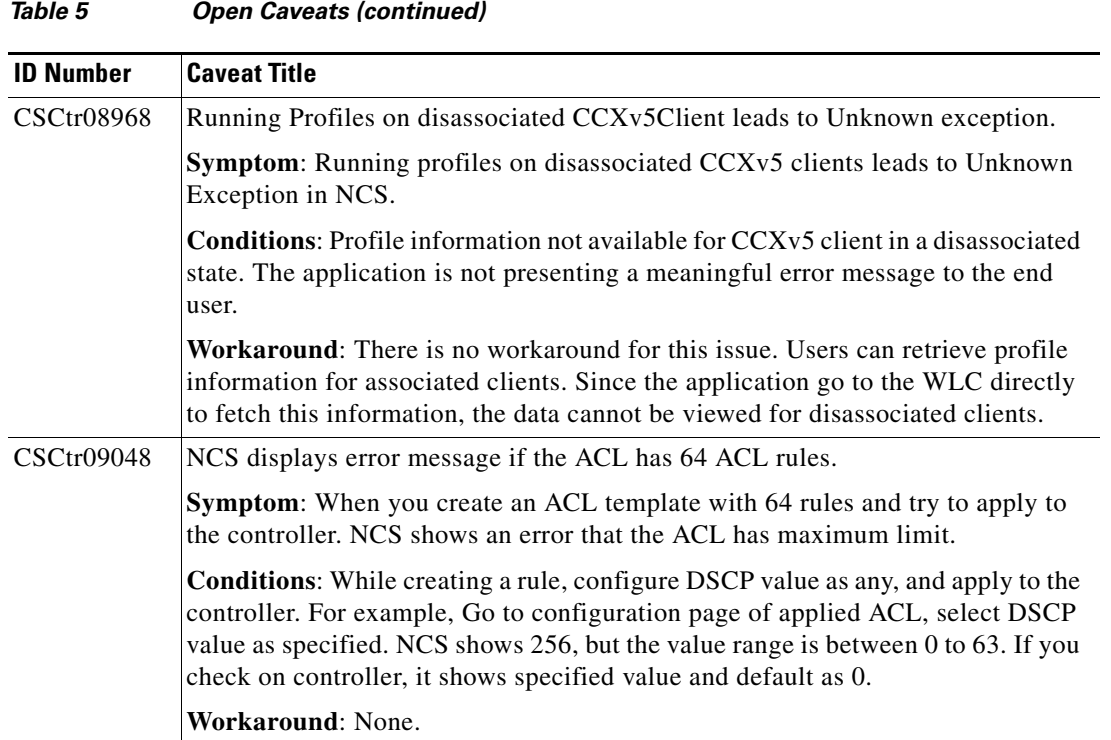

## <span id="page-33-0"></span>**Resolved Caveats**

[Table 6](#page-33-0) lists caveats resolved in NCS 1.0.1.4.

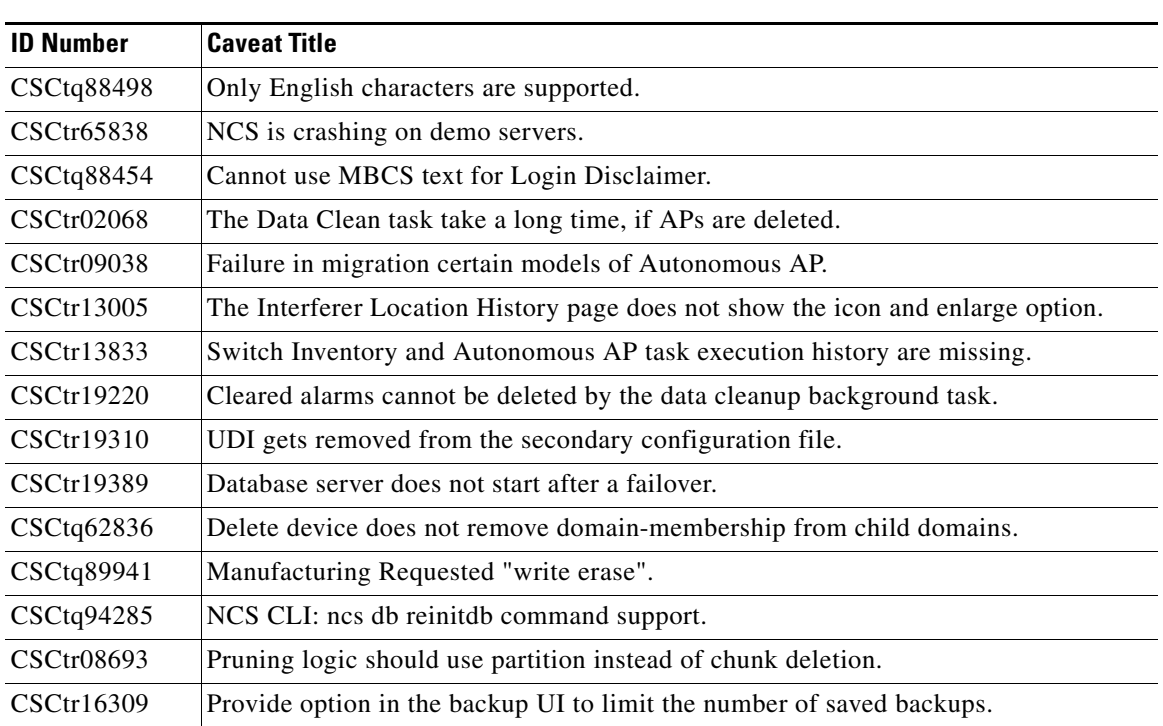

#### *Table 6 Resolved Caveats*

 $\overline{\phantom{a}}$ 

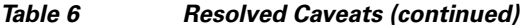

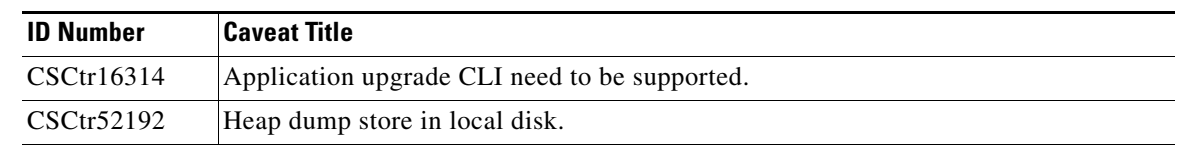

### **If You Need More Information**

If you need information about a specific caveat that does not appear in these release notes, you can use the Cisco Bug Toolkit to find caveats of any severity. Click this URL to browse to the Bug Toolkit:

<http://tools.cisco.com/Support/BugToolKit/>

(If you request a defect that cannot be displayed, the defect number might not exist, the defect might not yet have a customer-visible description, or the defect might be marked Cisco Confidential.)

# <span id="page-34-0"></span>**Troubleshooting**

For the most up-to-date, detailed troubleshooting information, see the Cisco TAC website: [http://www.cisco.com/en/US/support/index.html](http://www.cisco.com/cisco/web/support/index.html)

Click **Wireless** and **Wireless LAN Management** and then choose **Network Control System**.

# <span id="page-34-2"></span><span id="page-34-1"></span>**Related Documentation**

For information on the Cisco Unified Network Solution and for instructions on how to configure and use the Cisco Network, see the *Cisco Network Control System Configuration Guide* and the *Cisco Wireless LAN Controller Configuration Guide.*

[Table 7](#page-34-2) provides a list of the documentation for NCS 1.0.1.4.

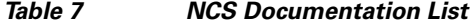

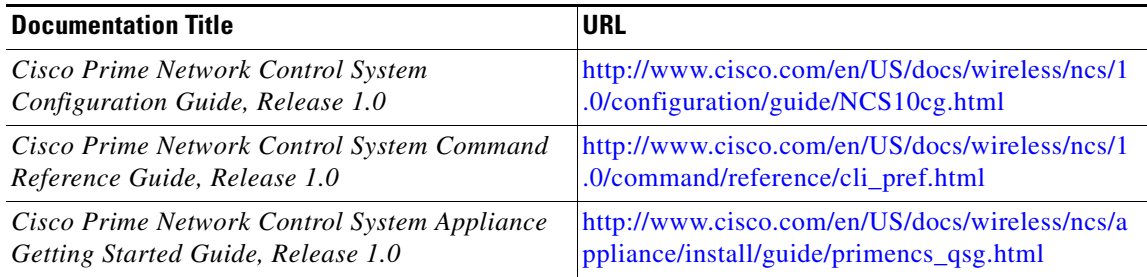

Г

# <span id="page-35-0"></span>**Obtaining Documentation and Submitting a Service Request**

For information on obtaining documentation, submitting a service request, and gathering additional information, see the monthly *What's New in Cisco Product Documentation*, which also lists all new and revised Cisco technical documentation, at:

<http://www.cisco.com/en/US/docs/general/whatsnew/whatsnew.html>

Subscribe to the *What's New in Cisco Product Documentation* as a Really Simple Syndication (RSS) feed and set content to be delivered directly to your desktop using a reader application. The RSS feeds are a free service and Cisco currently supports RSS Version 2.0.

This document is to be used in conjunction with the documents listed in the ["Related Documentation"](#page-34-1) section.

Cisco and the Cisco logo are trademarks or registered trademarks of Cisco and/or its affiliates in the U.S. and other countries. To view a list of Cisco trademarks, go to this URL: [www.cisco.com/go/trademarks.](http://www.cisco.com/go/trademarks) Third-party trademarks mentioned are the property of their respective owners. The use of the word partner does not imply a partnership relationship between Cisco and any other company. (1110R)

Any Internet Protocol (IP) addresses and phone numbers used in this document are not intended to be actual addresses and phone numbers. Any examples, command display output, network topology diagrams, and other figures included in the document are shown for illustrative purposes only. Any use of actual IP addresses or phone numbers in illustrative content is unintentional and coincidental.

© 2011 Cisco Systems, Inc. All rights reserved.